# Register your product and get support at www.philips.com/welcome

# HTS9520

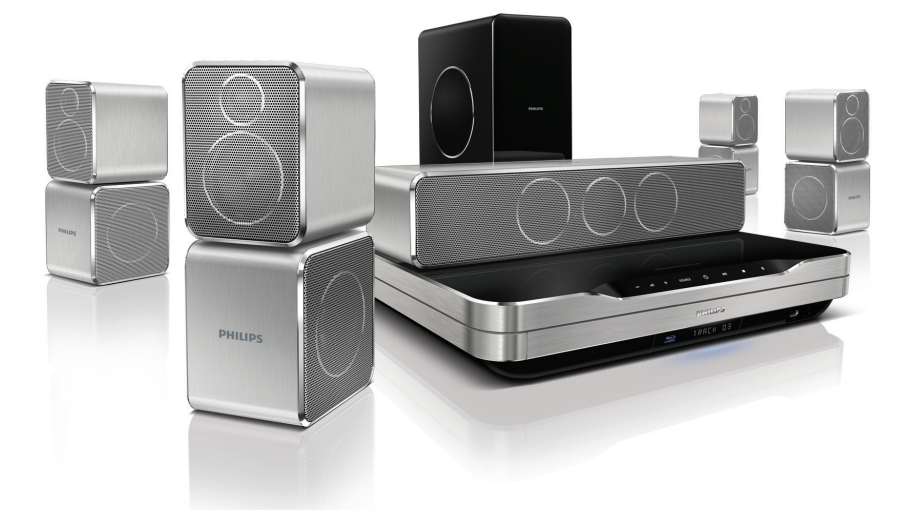

- EN User manual
- DA Brugervejledning
- DE Benutzerhandbuch
- EL Εγχειρίδιο χρήσης
- ES Manual del usuario
- FI Käyttöopas
- FR Mode d'emploi
- IT Manuale utente
- NL Gebruiksaanwijzing
- NO Brukerhåndbok
- PT Manual do utilizador
- SV Användarhandbok
- TR Kullanım kılavuzu

# **PHILIPS**

# Inhoudsopgave

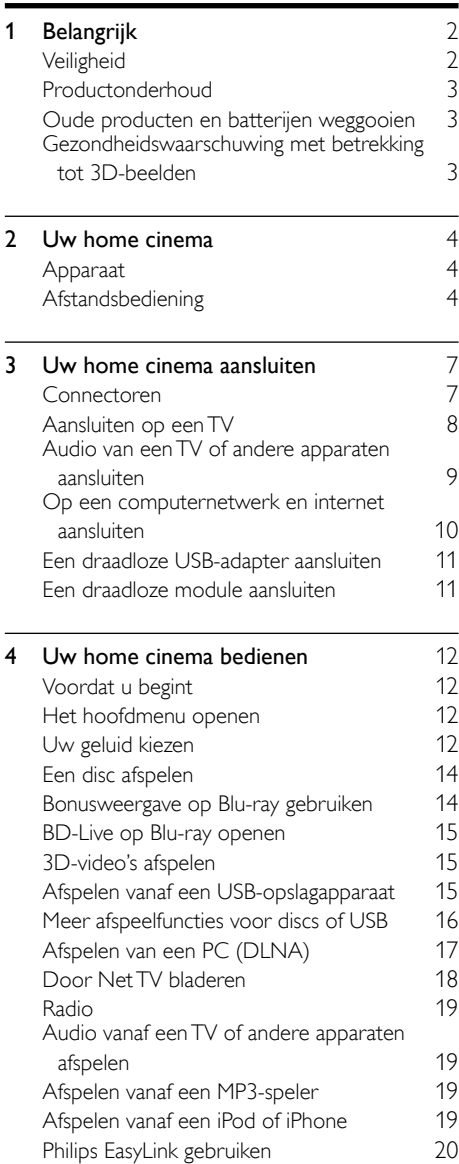

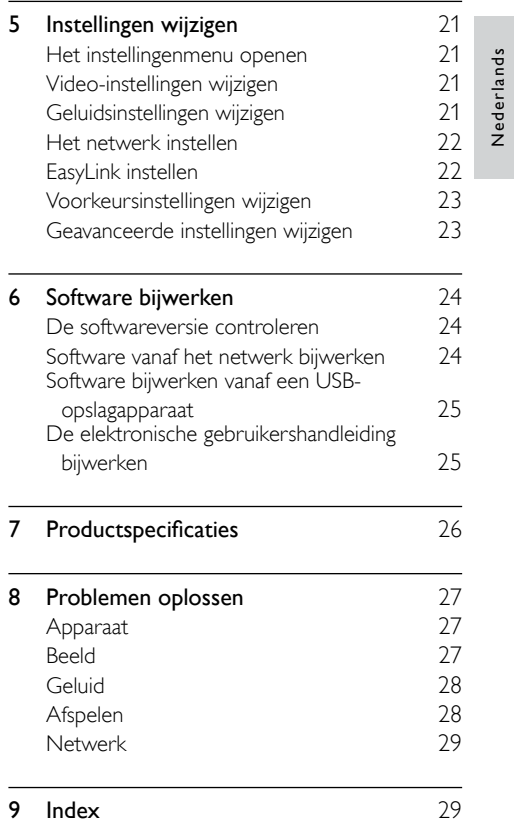

Nederlands

1 NL

# <span id="page-3-0"></span>1 Belangrijk

Lees alle instructies goed door en zorg ervoor dat u deze begrijpt voordat u uw home cinema gaat gebruiken. Als het product wordt beschadigd omdat u de instructies niet hebt opgevolgd, is de garantie niet van toepassing.

# <span id="page-3-1"></span>**Veiligheid**

### Risico op brand of een elektrische schok!

- Stel het product en de accessoires nooit bloot aan regen of water. Houd voorwerpen die vloeistoffen bevatten (zoals vazen) uit de buurt van het product. Mocht er onverhoopt vloeistof op of in het product terechtkomen, dan moet u de stekker direct uit het stopcontact halen. Neem contact op met Philips Consumer Care om het product te laten nakijken voordat u het weer gaat gebruiken.
- • Houd het product en de accessoires uit de buurt van open vuur of andere warmtebronnen, waaronder direct zonlicht.
- Steek geen voorwerpen in de ventilatiesleuven of andere openingen van het product.
- Als u het netsnoer of de aansluiting op het apparaat gebruikt om het apparaat uit te schakelen, dient u ervoor te zorgen dat deze goed toegankelijk zijn.
- Koppel het product los van het elektriciteitsnet als er onweer op komst is.
- Trek bij het loskoppelen van het netsnoer altijd aan de stekker en nooit aan het snoer.

### Risico op kortsluiting of brand!

Controleer voordat u het product aansluit op het stopcontact, of het voltage overeenkomt met de waarde op de onderzijde van het product. Sluit het product nooit aan op het stopcontact als het voltage afwijkt.

### Risico op verwondingen of schade aan de home cinema!

Voor producten die aan de wand bevestigd kunnen worden: gebruik alleen de meegeleverde beugel voor wandmontage. Bevestig de beugel aan een wand die het gezamenlijke gewicht van het product en de beugel kan dragen. Koninklijke Philips Electronics N.V. aanvaardt geen verantwoordelijkheid voor een ondeskundige wandmontage die tot ongevallen of verwondingen leidt.

- Voor luidsprekers met standaarden: gebruik alleen de meegeleverde standaarden. Bevestig de standaarden stevig aan de luidsprekers. Plaats de gemonteerde standaarden op vlakke, horizontale oppervlakken die het gezamenlijke gewicht van de luidspreker en de standaard kunnen dragen.
- Plaats het product of andere voorwerpen nooit op netsnoeren of op andere elektrische apparatuur.
- Als het product wordt vervoerd bij een temperatuur die lager is dan 5 °C, dient u het product na het vervoer uit te pakken en te wachten tot de temperatuur van de het product gelijk is aan de kamertemperatuur. Vervolgens kunt u het product op het stopcontact aansluiten.
- Zichtbare en onzichtbare laserstraling in open positie. Vermijd blootstelling aan lichtbundel.
- Raak de optische lens in het discstation niet aan.

## Oververhittingsgevaar!

Plaats dit product nooit in een afgesloten ruimte. Laat voor voldoende ruimte voor ventilatie aan alle zijden van het product een ruimte vrij van minstens tien centimeter. Zorg ervoor dat de ventilatiesleuven van het product nooit worden afgedekt door gordijnen of andere voorwerpen.

## Gevaar voor milieuverontreiniging!

- Plaats geen oude en nieuwe of verschillende typen batterijen in het apparaat.
- Verwijder de batterijen als ze leeg zijn of als de afstandsbediening lange tijd niet wordt gebruikt.
- Batterijen bevatten chemische stoffen en moeten apart van het huisvuil worden ingezameld.

# <span id="page-4-0"></span>Productonderhoud

- Plaats alleen discs in het discstation.
- Plaats geen vervormde of gebarsten discs in het discstation.
- Verwijder discs uit het discstation als u het product langere tijd niet gebruikt.
- Gebruik alleen een microvezeldoek om het product te reinigen.

# <span id="page-4-1"></span>Oude producten en batterijen weggooien

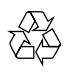

Uw product is vervaardigd van kwalitatief hoogwaardige materialen en onderdelen die kunnen worden gerecycleerd en herbruikt.

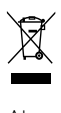

Als u op uw product een symbool met een doorgekruiste afvalcontainer ziet, betekent dit dat het product valt onder de EU-richtlijn 2002/96/ EG. Win inlichtingen in over de manier waarop elektrische en elektronische producten in uw regio gescheiden worden ingezameld.

Neem bij de verwijdering van oude producten de lokale wetgeving in acht en doe deze producten niet bij het gewone huishoudelijke afval.

Als u oude producten correct verwijdert, voorkomt u negatieve gevolgen voor het milieu en de volksgezondheid.

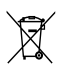

Uw product bevat batterijen die, overeenkomstig de Europese richtlijn 2006/66/EG, niet bij het gewone huishoudelijke afval mogen worden weggegooid.

Win informatie in over de lokale wetgeving omtrent de gescheiden inzameling van batterijen. Door u op de juiste wijze van de batterijen te ontdoen, voorkomt u negatieve gevolgen voor het milieu en de volksgezondheid.

# <span id="page-4-2"></span>Gezondheidswaarschuwing met betrekking tot 3D-beelden

Als u of uw familie een geschiedenis van epilepsie of aanvallen door lichtgevoeligheid kent, raadpleeg dan een medisch deskundige voor u zichzelf blootstelt aan knipperende lichtbronnen, snelbewegende beelden of 3D-beelden.

Om ongemak zoals duizeligheid, hoofdpijn of verwarring te voorkomen, raden wij aan niet te lang achter elkaar naar 3D-beelden te kijken. Als u ongemakken ervaart, beëindig dan het kijken naar 3D-beelden en wacht met mogelijk gevaarlijke activiteiten (zoals het besturen van een auto) tot de symptomen zijn verdwenen. Als de symptomen aanhouden, kijk dan niet meer naar 3D-beelden voordat u een medisch deskundige hebt geraadpleegd.

Ouders kunnen hun kinderen tijdens het kijken naar 3D-beelden het best in de gaten houden om er zeker van te zijn dat zij geen ongemak zoals hierboven genoemd ervaren. Het wordt afgeraden om kinderen jonger dan zes jaar naar 3D-beelden te laten kijken, aangezien hun visuele systeem nog niet volledig is ontwikkeld.

# <span id="page-5-0"></span>2 Uw home cinema

Gefeliciteerd met uw aankoop en welkom bij Philips! Registreer uw home cinema op www. philips.com/welcome om optimaal gebruik te kunnen maken van de door Philips geboden ondersteuning.

# <span id="page-5-1"></span>Apparaat

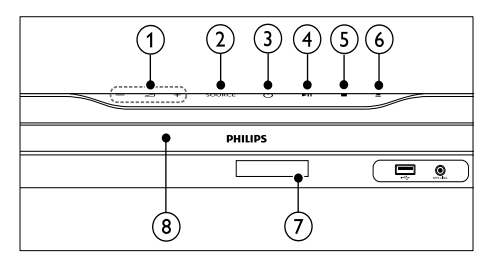

 $(1)$   $\Delta$  +/- (Volume)

Hiermee regelt u het volume.

 $(2)$  SOURCE

Hiermee selecteert u een audio-/videobron voor de home cinema.

### $(3)$   $\circ$  (Standby-Aan)

Hiermee schakelt u het home cinemasysteem in of over naar de stand-bymodus.

## $(4)$  **> II** (Weergeven/pauzeren)

Hiermee start, pauzeert of hervat u het afspelen.

 $(5)$  (Stop)

Hiermee stopt u het afspelen.

 $(6)$   $\triangle$  (Openen/sluiten)

Hiermee opent of sluit u het discstation.

- Weergavedisplay
- (8) Discstation

# <span id="page-5-2"></span>Afstandsbediening

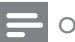

### Opmerking

• Een van de volgende afstandsbedieningen wordt met uw home cinema meegeleverd.

#### Afstandsbediening - A

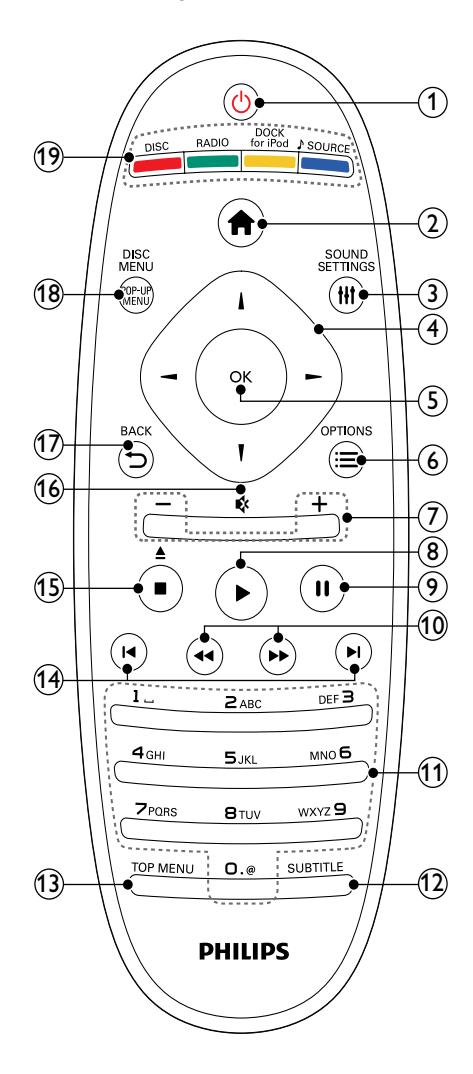

# Nederlands Nederlands

# $(1)$   $\circ$  (Standby-Aan)

- Hiermee schakelt u de home cinema in, of schakelt u over naar de standbymodus.
- Als EasyLink is ingeschakeld, houdt u deze toets tenminste drie seconden ingedrukt om alle aangesloten HDMI CEC-apparaten naar stand-by over te schakelen.

## $(2)$   $\triangle$  (Startpagina)

Hiermee opent u het hoofdmenu.

## **HISOUND SETTINGS**

Hiermee opent of sluit u de verschillende geluidsopties.

### (4) Navigatietoetsen

- Hiermee navigeert u door menu's.
- • Druk in de radiomodus op de pijl naar links of rechts om het automatisch zoeken te starten.

# $\sigma$  OK

Hiermee bevestigt u een invoer of selectie.

## $6$   $\equiv$  OPTIONS

- hiermee hebt u toegang tot meer afspeelopties tijdens het afspelen.
- In de radiomodus programmeert u hiermee radiozenders.

## $(7)$  +/- (Volume)

Hiermee regelt u het volume.

 $(8)$   $\blacktriangleright$  (Afspelen)

Hiermee start of hervat u het afspelen.

 $(9)$  II (Onderbreken)

Hiermee onderbreekt u het afspelen.

- $(10)$  44/ $\blacktriangleright$  (Snel achteruit/Snel vooruitspoelen) Hiermee spoelt u snel vooruit en terug. Druk herhaaldelijk op deze knop om de zoeksnelheid te wijzigen.
- (11) Alfanumerieke knoppen

Hiermee voert u waarden of letters in (in SMS-stijl).

 $(12)$  SUBTITLE

Hiermee selecteert u een ondertitelingstaal voor een video.

## (13) TOP MENU

Hiermee geeft u het hoofdmenu van een videodisc weer.

# $(14)$   $\blacksquare$  (Vorige/volgende)

- Hiermee gaat u naar de vorige of volgende track of het vorige of volgende hoofdstuk of bestand.
- In de radiomodus selecteert u hiermee een voorkeuzezender.

## $(15)$   $\blacksquare$   $(Stop)/\spadesuit$  (Uitwerpen/Openen/sluiten)

- Hiermee stopt u het afspelen.
- Houd deze knop ingedrukt om de disc uit te werpen of het discstation te openen.
- In de radiomodus wist u hiermee de huidige vooraf ingestelde radiozender.

## $(16)$   $\quad$  (Dempen)

Hiermee schakelt u het geluid in of uit.

- $(17)$   $\rightarrow$  BACK Hiermee keert u terug naar een vorig menu.
- 18 POP-UP MENU/DISC MENU Hiermee opent of sluit u het diskmenu.
- (19) Bronknoppen
	- Gekleurde knoppen (voor Blu-ray Discs): Hiermee selecteert u taken of opties.
	- **DISC:** Hiermee schakelt u naar de discbron.
	- RADIO: Hiermee schakelt u over naar FM-radio.
	- DOCK for iPod: Hiermee schakelt u over naar het Philips iPod/iPhonestation.
	- • SOURCE: Hiermee selecteert u een audio-ingangsbron.

#### Afstandsbediening - B

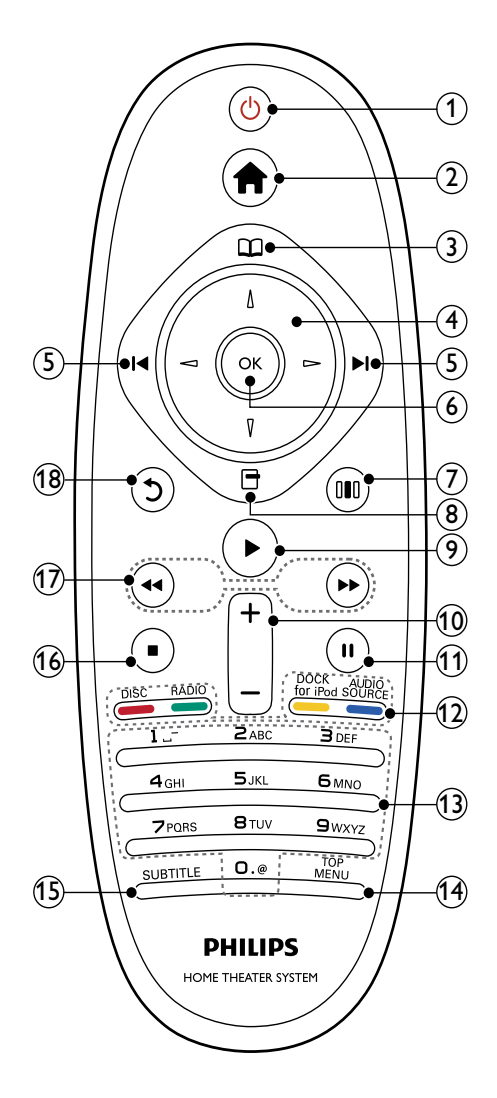

## $(1)$   $\circ$  (Standby-Aan)

- Hiermee schakelt u de home cinema in, of schakelt u over naar de standbymodus.
- Als EasyLink is ingeschakeld, houdt u deze toets tenminste drie seconden ingedrukt om alle aangesloten HDMI CEC-apparaten naar stand-by over te schakelen.

### $\Omega$   $\triangle$  (Startpagina)

Hiermee opent u het hoofdmenu.

### $(3)$   $\Box$  (Discmenu)

Hiermee opent of sluit u het diskmenu.

### (4) Navigatietoetsen

- Hiermee navigeert u door menu's.
- Druk in de radiomodus op de pijl naar links of rechts om het automatisch zoeken te starten.

## $(5)$   $\blacksquare$  /  $\blacksquare$  (Vorige/volgende)

- Hiermee gaat u naar de vorige of volgende track of het vorige of volgende hoofdstuk of bestand.
- In de radiomodus selecteert u hiermee een voorkeuzezender.

## $6$  OK

Hiermee bevestigt u een invoer of selectie.

### (7) IIII (Geluidsopties)

Hiermee opent of sluit u de verschillende geluidsopties.

## $\circledR$   $\Box$  (Opties)

hiermee hebt u toegang tot meer afspeelopties tijdens het afspelen.

In de radiomodus programmeert u hiermee radiozenders.

## $(9)$   $\blacktriangleright$  (Afspelen)

Hiermee start of hervat u het afspelen.

### j +/- (Volume)

Hiermee regelt u het volume.

## (11) II (Onderbreken)

Hiermee onderbreekt u het afspelen.

### (12) Bronknoppen / Gekleurde knoppen

- Blu-ray Discs: Hiermee selecteert u taken of opties.
- **AUDIO SOURCE:** Hiermee selecteert u een audio-ingangsbron.
- DOCK for iPod: Hiermee schakelt u over naar het Philips iPod/iPhonestation.
- RADIO: Hiermee schakelt u over naar FM-radio.
- **DISC:** Hiermee schakelt u naar de discbron.

#### (13) Alfanumerieke knoppen

Hiermee voert u waarden of letters in (in SMS-stijl).

### (14) TOP MENU

Hiermee geeft u het hoofdmenu van een videodisc weer.

#### (15) SUBTITLE

Hiermee selecteert u een ondertitelingstaal voor een video.

- $(16)$   $\blacksquare$  (Stop)
	- Hiermee stopt u het afspelen.
	- Houd deze knop ingedrukt om de disc uit te werpen of het discstation te openen.
	- In de radiomodus wist u hiermee de huidige vooraf ingestelde radiozender.

#### $(17)$   $\blacktriangleleft\blacktriangleleft\blacktriangleright\blacktriangleright$  (Snel achteruit/Snel vooruitspoelen) Hiermee spoelt u snel vooruit en terug. Druk herhaaldelijk op deze knop om de zoeksnelheid te wijzigen.

## $(18)$   $\bigcirc$  (Terug)

Hiermee keert u terug naar een vorig menu.

# <span id="page-8-0"></span>3 Uw home cinema aansluiten

In dit hoofdstuk wordt besproken hoe u de home cinema op een TV en andere apparaten aansluit. De basisaansluitingen van de home cinema en de accessoires staan in de snelstartgids. Er is een uitgebreide interactieve gids beschikbaar op www. connectivityguide.philips.com.

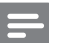

#### **Opmerking**

- Controleer het typeplaatje op de achterof onderzijde van het product voor de identificatie- en de aansluitgegevens.
- Controleer altijd of de stekkers van alle apparaten uit het stopcontact zijn verwijderd voordat u apparaten aansluit of aansluitingen verandert.

# <span id="page-8-1"></span>**Connectoren**

Hiermee sluit u andere apparaten aan op de home cinema.

## Aansluitingen aan de voorkant

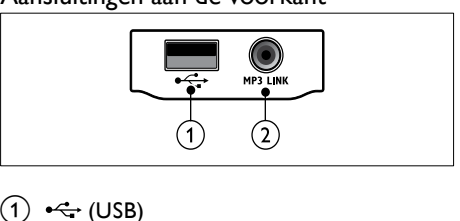

## $(1)$   $\leftarrow$  (USB)

Audio-, video- of afbeeldinginvoer van een USB-opslagapparaat.

## **MP3 LINK**

Audio-invoer van een MP3-speler.

## Aansluitingen aan de achterkant

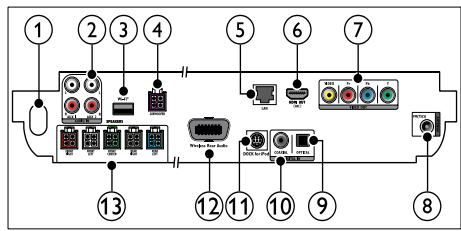

# $(1)$  AC MAINS~

Hiermee sluit u het product aan op netspanning.

### $(2)$  AUDIO IN-AUX 1/AUX 2

Hierop sluit u de analoge audio-uitgang van de TV of een analoog apparaat aan.

### $(3)$  Wi-Fi $\odot$

Aansluiting voor een draadloze USBadapter.(Model: Philips WUB1110, afzonderlijk verkrijgbaar.)

### $(4)$  SUBWOOFER

Hier sluit u de meegeleverde subwoofer aan.

### $(5)$  LAN

Hier sluit u de LAN-invoer op een breedbandmodem of router aan.

### $(6)$  HDMI OUT (ARC)

Hierop sluit u de HDMI-ingang van de TV aan.

### $(7)$  VIDEO OUT

Hierop sluit u de video-ingang van de TV aan.

### $\left( 8\right)$  ANTENNA FM 75 $\Omega$

Signaalinvoer vanaf een antenne, kabel of satelliet.

### **9) DIGITAL IN-OPTICAL**

Hierop sluit u de optische audio-uitgang van de TV of een digitaal apparaat aan.

### (10) DIGITAL IN-COAXIAL

Hierop sluit u de coaxiale audio-uitgang van de TV of een digitaal apparaat aan.

### (11) DOCK for iPod

Hierop sluit u een Philips iPod/iPhonestation aan.(Model: Philips DCK3060)

### (12) Wireless Rear Audio

Hiermee maakt u verbinding met een draadloze Philips-module.(Model: Philips RWSS9500, afzonderlijk verkrijgbaar).

## $(13)$  SPEAKERS

Hier sluit u de meegeleverde luidsprekers aan.

# <span id="page-9-0"></span>Aansluiten op een TV

U kunt uw home cinema direct aansluiten op een TV via een van de volgende aansluitingen (van hoogste tot de laagste videokwaliteit):

- **HDMI**
- **Component Video**
- Composite Video

## Optie 1: de TV via HDMI aansluiten

### Opmerking

- De HDMI-aansluiting op de TV kan worden aangeduid met HDMI IN of HDMI ARC.
- Als de TV HDMI Audio Return Channel (ARC) ondersteunt, kunt u deze gebruiken voor de uitvoer van digitale audio naar uw home cinema-systeem.
- Als de HDTV een DVI-aansluiting heeft, gebruikt u een HDMI/DVI-adapter om het apparaat aan te sluiten.
- Als de TV EasyLink HDMI CEC ondersteunt, kunt u de home cinema en de TV [met één](#page-21-0)  [afstandsbediening](#page-21-0) (zie 'Philips EasyLink gebruiken' op pagina [20\)](#page-21-0) bedienen.

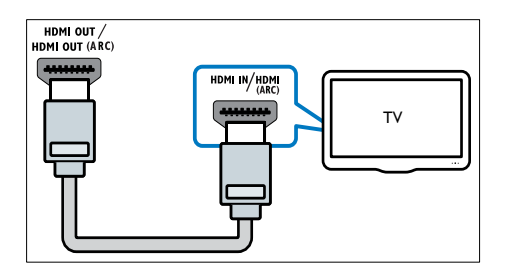

## Optie 2: de TV via YPbPr (Component Video) aansluiten

## **Opmerking**

• De Component Video-kabel of -aansluiting kan worden aangeduid met Y Cb Cr of YUV.

(Kabel niet meegeleverd)

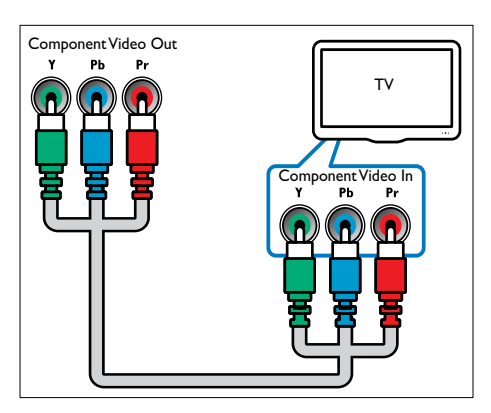

# Optie 3: de TV via samengestelde video (CVBS) aansluiten

## Opmerking

• De samengestelde videokabel of -aansluiting kan worden aangeduid met AV IN, VIDEO IN, COMPOSITE of BASEBAND.

(Kabel niet meegeleverd)

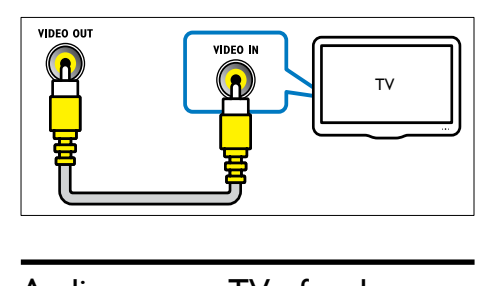

# <span id="page-10-0"></span>Audio van een TV of andere apparaten aansluiten

Gebruik uw home cinema om audio af te spelen van de TV of andere apparaten zoals een kabelbox.

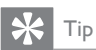

<sup>•</sup> Druk herhaaldelijk op SOURCE/AUDIO SOURCE om de audio-uitvoer van uw verbinding te selecteren.

## Optie 1: audio aansluiten via analoge audiokabels

(Kabel niet meegeleverd)

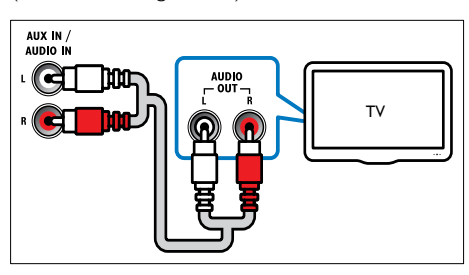

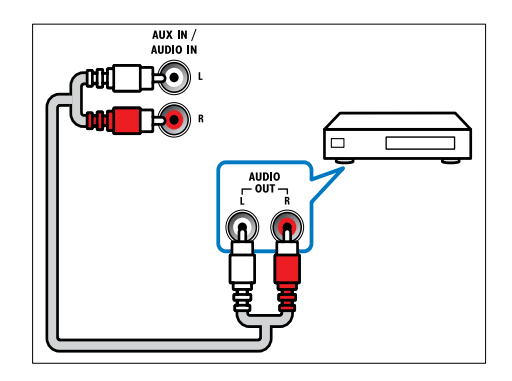

# Optie 2: audio aansluiten via coaxkabels

# Opmerking

• De digitale coaxkabel of -aansluiting kan worden aangeduid met COAXIAL/DIGITAL OUT of SPDIF OUT.

(Kabel niet meegeleverd)

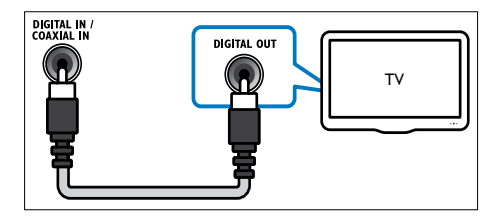

## Optie 3: audio aansluiten via een digitale optische kabel

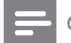

- Opmerking
- De digitale optische kabel of aansluiting kan worden aangeduid met SPDIF OUT of OPTICAL OUT.

(Kabel niet meegeleverd)

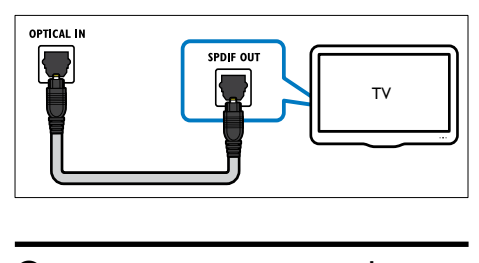

# <span id="page-11-0"></span>Op een computernetwerk en internet aansluiten

Sluit de home cinema aan op een computer en u kunt genieten van:

- Multimedia-inhoud gestreamd vanaf de computer: foto's weergeven, muziek beluisteren en videobestanden bekijken die vanaf uw [computer](#page-18-0) (zie 'Afspelen van een PC (DLNA)' op pagina [17](#page-18-0)) worden gestreamd.
- Net TV:[door Net TV-services bladeren](#page-19-0) (zie 'Door Net TV bladeren' op pagina [18](#page-19-0)).
- Software-updates: werk de software van uw home cinema bij via het [netwerk](#page-25-2) (zie 'Software vanaf het netwerk bijwerken' op pagina [24](#page-25-2)).

## U hebt nodig:

- Een netwerkrouter (met DHCP ingeschakeld).
- Een netwerkkabel (rechte RJ45-kabel).
- Een computer waarop mediaserversoftware is [geïnstalleerd](#page-18-1) (zie 'Mediaserversoftware instellen' op pagina [17\)](#page-18-1).
- Als u de Net TV-service en -software wilt bijwerken, controleert u of de netwerkrouter over toegang tot internet

beschikt en niet wordt beperkt door firewalls of andere beveiligingssystemen.

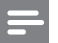

## **Opmerking**

• De Net TV-functie is niet beschikbaar in China en Latiins-Amerika

(Kabel niet meegeleverd)

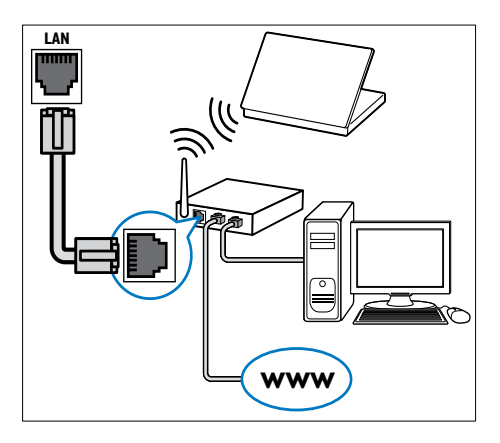

# <span id="page-11-1"></span>Het netwerk instellen

- 1 Maak verbinding met een netwerkrouter via een bekabelde of [draadloze](#page-12-0)  [netwerkverbinding](#page-12-0) (zie 'Een draadloze USBadapter aansluiten' op pagina [11\)](#page-12-0).
- 2 Schakel uw TV in en schakel over naar de juiste bron voor de home cinema.
- $\frac{3}{4}$  Druk op  $\triangle$  (Startpagina).
- Selecteer [Configuratie] en druk vervolgens op OK.
- 5 Selecteer [Netwerk] > [Netwerkinstallatie] en druk vervolgens op OK.
	- Selecteer voor een bekabeld netwerk [Vast (Ethernet)] en druk op OK.
	- Selecteer voor een draadloos netwerk [Draadloos (Wi-Fi)] en druk op OK.

Nederlands Nederlands

- 6 Volg de instructies op de TV om de installatie te voltooien.
	- » De home cinema maakt verbonding met internet. Als de verbinding mislukt, selecteert u [Opnieuw] en drukt u vervolgens op OK.
- 7 Selecteer [Voltooien] en druk vervolgens op OK om af te sluiten.

## Let op

• Als u de home cinema op een computernetwerk wilt aansluiten, moet u vertrouwd zijn met het gebruik van een netwerkrouter, mediaserversoftware en met de principes van netwerken. Lees indien nodig de documentatie bij de netwerkcomponenten. Philips kan niet aansprakelijk worden gesteld voor beschadiging of verlies van gegevens.

# <span id="page-12-0"></span>Een draadloze USB-adapter aansluiten

Schaf een draadloze USB-adapter aan (model: PHILIPS WUB1110) en stel het [draadloze netwerk](#page-11-1)  (zie 'Het netwerk instellen' op pagina [10](#page-11-1)) in.

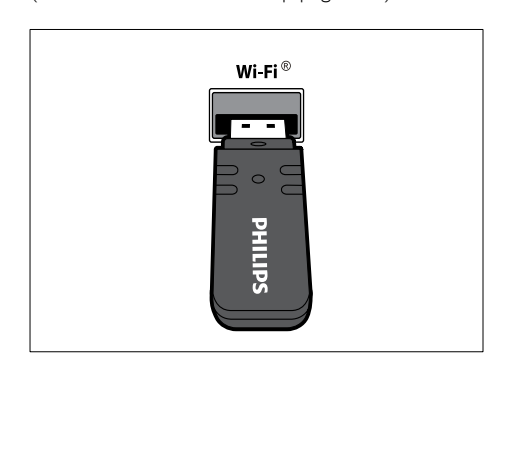

# <span id="page-12-1"></span>Een draadloze module aansluiten

**Opmerking** 

• Wanneer u een draadloze module aansluit en inschakelt, worden de achterste luidsprekers van de home cinema gedempt en wordt het achterste Surround Sound uitgevoerd naar de aansluitingen van de draadloze ontvanger.

(Draadloze module niet meegeleverd - Philips RWSS9500)

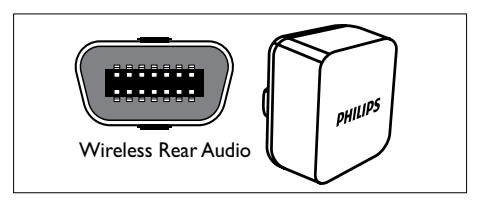

# <span id="page-13-0"></span>4 Uw home cinema bedienen

In dit hoofdstuk wordt besproken hoe u diverse soorten media afspeelt op de home cinema.

# <span id="page-13-1"></span>Voordat u begint

Zorg ervoor dat u:

- De vereiste aansluitingen die zijn beschreven in de gids Snelle start en gebruikershandleiding hebt aangebracht.
- De eerste installatie hebt afgerond. De eerste installatie verschijnt wanneer u de home cinema voor de eerste keer inschakelt. Als u de installatie niet voltooit, wordt u elke keer dat u de home cinema inschakelt, gevraagd de installatie te voltooien.
- Schakel de TV over naar de juiste bron voor de home cinema.

# <span id="page-13-2"></span>Het hoofdmenu openen

Het hoofdmenu biedt toegang tot aangesloten apparaten, instellingen van audio en video en andere functies.

- $1$  Druk op  $\triangle$  (Startpagina). » Het hoofdmenu wordt weergegeven.
- 2 Druk op de Navigatietoetsen en OK voor de volgende opties:
	- [disc afspelen]: hiermee start u het afspelen.
	- [Door USB bladeren]: Hiermee opent u de browser van het aangesloten USB-opslagapparaat.
	- [Door iPod bladeren]: hiermee opent u de browser van de aangesloten iPod of iPhone.
	- [Door PC bladeren]: Hiermee opent u de browser van het aangesloten PCnetwerk.
	- [Door Net TV bladeren]: Toegang tot Net TV.
- [Configuratie]: Hiermee hebt u toegang tot menu's waarmee u beeld-, geluid- en andere instellingen kunt wijzigen.
- **[Gebruiksaanwijzing]**: hiermee opent u de elektronische gebruikershandleiding.

# <span id="page-13-3"></span>Uw geluid kiezen

In deze paragraaf wordt besproken hoe u het beste geluid kiest voor uw video of muziek.

- $1$  Druk op  $H$ ISOUND SETTINGS/00 (Geluidsopties).
- $2$  Druk op de Navigatietoetsen (links/rechts) voor geluidsopties.

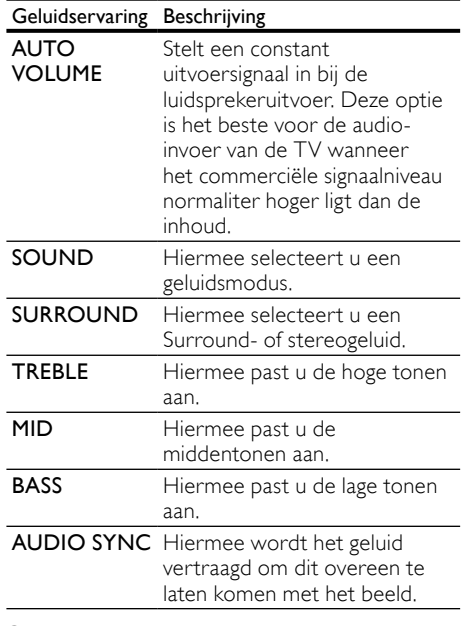

3 Selecteer een optie en druk vervolgens op OK.

 $4$  Druk op  $\bigcirc$  BACK om af te sluiten.

Als u niet binnen vijf seconden op een knop drukt, wordt het menu automatisch gesloten.

## <span id="page-14-1"></span>Volume automatisch wijzigen

Selecteer het volumeniveau van uw TV of andere apparaten naar de home cinema.

- $1$  Druk op  $H$ ISOUND SETTINGS/00 (Geluidsopties).
- 2 Selecteer AUTO VOLUME en druk op OK.<br>3 Druk op de Navigatiotoeteen (omboor)
- Druk op de Navigatietoetsen (omhoog/ omlaag) om ON of OFF te selecteren.
- 4 Druk op OK om uw keuze te bevestigen.

## <span id="page-14-3"></span>Geluidsmodus wijzigen

Selecteer voorgeprogrammeerde geluidsmodi die geschikt zijn voor uw video of muziek.

- 1 Druk op **HISOUND SETTINGS/000** (Geluidsopties).
- Selecteer SOUND en druk op OK.
- Druk op de Navigatietoetsen (omhoog/ omlaag) om de volgende instellingen te selecteren:
	- ACTION/ROCK: verbeterde lage en hoge tonen. Ideaal voor actiefilms en rock- en popmuziek.
	- DRAMA/JAZZ: heldere middentonen en hoge tonen. Ideaal voor dramafilms en jazzmuziek.
	- GAMING/PARTY: gematigde lage tonen en sterke middentonen. Ideaal voor videogames en feestjes.
	- CONCERT/CLASSIC: neutraal geluid. Ideaal voor liveconcerten en klassieke muziek.
	- **SPORTS: gematigde middentonen** en geluidseffecten voor een helder commentaar en de atmosfeer van een livewedstrijd.
	- NEWS: verbeterde middentonen voor een helder stemgeluid.
- 4 Druk op OK om uw keuze te bevestigen.

## <span id="page-14-4"></span>De Surround Sound-modus wijzigen

Ga helemaal op in het geluid met de Surround Sound-modi.

- $1$  Druk op  $H$ ISOUND SETTINGS/00 (Geluidsopties).
- 2 Selecteer SURROUND en druk op OK.
- 3 Druk op de Navigatietoetsen (omhoog/ omlaag) om de volgende instellingen te selecteren:
	- 360SOUND: 9.1 Surround Soundmodus, beste bioscoopervaring.
	- 360SOUND STEREO : verbeterde 4.1-kanaals stereomodus.
	- STEREO: tweekanaals stereogeluid. Ideaal voor het luisteren naar muziek.
	- MULTI-CH: traditioneel 5.1kanaals voor meer ontspannen bioscoopervaring.
- 4 Druk op OK om uw keuze te bevestigen.

## <span id="page-14-2"></span>De hoge, midden en lage tonen wijzigen

De instellingen van de home cinema voor hoge tonen (treble), middentonen (mid) of lage tonen (bas) wijzigen zodat deze bij uw video of muziek passen.

- $1$  Druk op  $H$ ISOUND SETTINGS/ $I$ II (Geluidsopties).
- 2 Selecteer TREBLE, MID of BASS en druk op OK.
- $3$  Druk op Navigatietoetsen (omhoog/ omlaag) om het frequentieniveau aan te passen.
- 4 Druk op OK om te bevestigen.

## <span id="page-14-0"></span>Het geluid met het beeld synchroniseren

Als het geluid en beeld niet synchroon zijn, kunt u het geluid vertragen om dit overeen te laten komen met het beeld.

- $1$  Druk op  $H$ ISOUND SETTINGS/ $I$ (Geluidsopties).
- 2 Selecteer AUDIO SYNC en druk op OK.<br>3 Druk op de Navigatietoetsen (omboog)
- Druk op de Navigatietoetsen (omhoog/ omlaag) om het geluid met het beeld te synchroniseren.

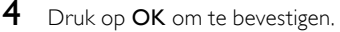

# <span id="page-15-0"></span>Een disc afspelen

De home cinema kan diverse soorten discs afspelen, inclusief video, audio en discs met verschillende media (bijvoorbeeld een CD-R met JPEG-foto's en MP3-muziek).

- 1 Plaats een disc in de home cinema.<br>2 Druk op DISC of selecteer Idisc af
- Druk op DISC of selecteer [disc afspelen] in het hoofdmenu en druk vervolgens op OK.
	- » De disc wordt afgespeeld of het hoofdmenu van de disc wordt weergegeven.
- 3 Druk op de volgende knoppen om het afspelen te regelen:

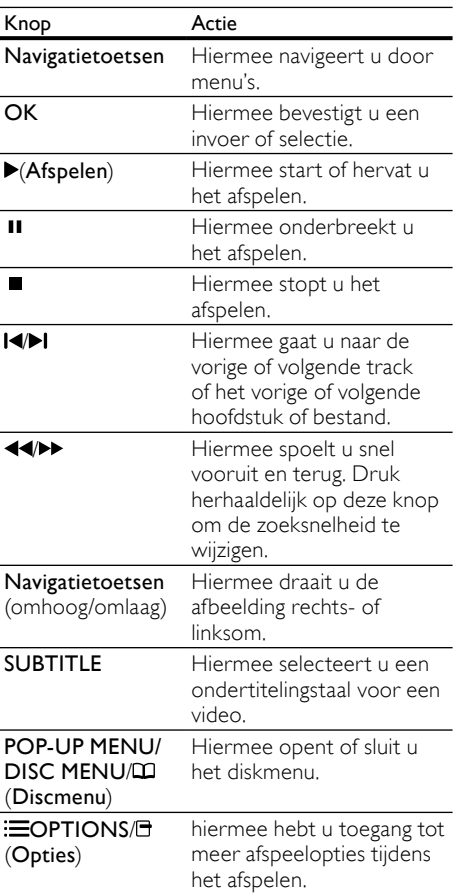

Voor video-indelingen zoals DivX en WMV:

- Druk op om het afspelen te stoppen.
- Om de video te hervatten waar u deze stopte, drukt u op  $\blacktriangleright$  (Afspelen).
- Om de video vanaf het begin af te spelen, drukt u op OK.

## Opmerking

• Als u DivX DRM (beschermde bestanden van een disc of een USB-opslagapparaat) wilt afspelen, sluit u uw home cinema aan op een TV via een HDMI-kabel.

# <span id="page-15-1"></span>Bonusweergave op Blu-ray gebruiken

Met Blu-ray Discs die de functie Bonusweergave (ook wel Picture-In-Picture genaamd) ondersteunen, kunt u speciale inhoud (zoals het commentaar van de regisseur) weergeven terwijl u de hoofdfilm bekijkt.

- 1 Schakel, indien nodig, in het Blu-ray Disc-menu Bonusweergave (of Picture-In-Picture) in.
- 2 Druk op  $\equiv$ OPTIONS/ $\equiv$  (Opties) tijdens het afspelen van de hoofdfilm.
	- » Het optiemenu wordt weergegeven.
- $3$  Selecteer [PIP-selectie] > [PIP] en druk vervolgens op OK.
	- » PIP-opties [1]/[2] zijn afhankelijk van de video-inhoud.
	- » De Picture-In-Picture-video verschijnt in een klein venster.
- 4 Selecteer [2e audiotaal] of [2e ondertiteltaal] en druk vervolgens op OK.
- **5** Selecteer de taal die u wilt afspelen en druk op OK.

## Opmerking

• Druk op **: EOPTIONS/ COpties**), selecteer [PIP-selectie] > [Uit] en druk vervolgens op OK om Bonus View (Bonusweergave) (Picture-in-Picture) uit te schakelen.

# <span id="page-16-0"></span>BD-Live op Blu-ray openen

Blu-ray Discs waarop BD-Live is ingeschakeld, bieden exclusieve diensten zoals film en andere online-extra's.

- 1 Bereid de internetverbinding voor en [stel het netwerk in](#page-11-0) (zie 'Op een computernetwerk en internet aansluiten' op pagina [10](#page-11-0)).
- $2$  Sluit het USB-opslagapparaat aan op de home cinema.
- $3$  Selecteer het pictogram BD-Live in het discmenu en druk vervolgens op OK.
	- » BD-Live wordt geladen. De tijd die het laden van BD-Live in beslag neemt is afhankelijk van de disc en uw internetverbinding.
- 4 Druk op de Navigatietoetsen om door BD-Live te navigeren.
- $5$  Druk op OK om een item te selecteren.

### Opmerking

- Het aantal BD-Live-diensten is afhankelijk van de disc.
- Wanneer u BD-Live gebruikt, worden gegevens op de disc en de home cinema door de contentprovider gebruikt.
- Gebruik een USB-opslagapparaat met ten minste 1 GB vrije ruimte om de gedownloade bestanden op te slaan.
- Als er niet genoeg geheugen beschikbaar is om BD-Live-bestanden te downloaden, dient u ruimte vrij te maken in het geheugen.

# <span id="page-16-1"></span>3D-video's afspelen

Uw home cinema kan 3D-video's afspelen op 3D-TV'S.

#### Controleer voordat u begint of:

- uw TV een 3D-TV is en via HDMI op uw home cinema is aangesloten,
- uw disc een Blu-ray 3D Disc is en
- u een 3D-bril hebt die compatibel is met uw 3D-TV.
- 1 Plaats een Blu-ray 3D Disc in uw home cinema.
	- » Uw TV schakelt automatisch over naar de correcte HDMI-bron en de disc wordt automatisch afgespeeld.
- 2 Als de disc niet automatisch wordt afgespeeld, drukt u op **DISC** of selecteert u [disc afspelen] in het hoofdmenu en drukt u op OK.
- 3 Druk op de afspeelknoppen om de weergave te bedienen.

Wanneer u voor- of achteruit spoelt in bepaalde andere afspeelmodi, wordt de video in 2D weergegeven. De 3D-weergave wordt hersteld wanneer u weer normaal afspeelt.

4 Zet de 3D-bril op om van de 3D-effecten te genieten.

## <span id="page-16-3"></span>3D-discs in 2D afspelen

- $\frac{1}{2}$  Druk op  $\triangleq$  (Startpagina).<br>2 Selecteer [Configuratie] 3
- Selecteer [Configuratie] > [Video] > [Bluray  $3D$ -video]  $>$  [Uit].
- $\frac{3}{4}$  Druk op OK.
- Speel uw Blu-ray 3D Disc af.
	- » De 3D-video wordt in 2D weergegeven.

# <span id="page-16-2"></span>Afspelen vanaf een USBopslagapparaat

De home cinema is voorzien van een USBaansluiting waarmee u foto's kunt bekijken, muziek kunt beluisteren of films kunt bekijken vanaf een USB-opslagapparaat.

- 1 Sluit het USB-opslagapparaat aan op de home cinema.
- **2** Druk op  $\triangle$  (Startpagina).
	- » Het hoofdmenu wordt weergegeven.
- 3 Selecteer **[Door USB bladeren]** en druk vervolgens op OK.
	- » Er verschijnt een browser.
- 4 Selecteer een bestand en druk vervolgens op OK.
- 5 Druk op de volgende afspeelknoppen om het [afspelen](#page-15-0) (zie 'Een disc afspelen' op pagina [14](#page-15-0)) te regelen.

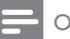

#### Opmerking

- Als het USB-opslagapparaat niet in de aansluiting past, hebt u een USB-verlengkabel nodig.
- Digitale camera's die een computerprogramma vereisen om foto's weer te geven, worden niet door de home cinema ondersteund.
- Het USB-opslagapparaat moet over NFTS-, FAT- of DOS-formattering beschikken en compatibel zijn met Mass Storage Class.

# <span id="page-17-0"></span>Meer afspeelfuncties voor discs of USB

Er zijn verschillende geavanceerde functies beschikbaar voor video of afbeeldingen die vanaf een disc of USB-opslagapparaat worden afgespeeld of weergegeven.

## <span id="page-17-2"></span>Video-opties gebruiken

U kunt verschillende handige functies gebruiken terwijl u een video bekijkt.

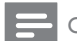

#### Opmerking

- Welke video-opties beschikbaar zijn, is afhankelijk van de videobron.
- $1$  Druk op **: OPTIONS** (Opties).
	- » Het menu met video-opties wordt weergegeven.
- 2 Druk op de Navigatietoetsen en op OK om te selecteren en aan te passen:
	- **[Audiotaal]**: Hiermee selecteert u een audiotaal voor een video.
	- [Ondertiteltaal]: Hiermee selecteert u een ondertitelingstaal voor een video.
	- **[Ondertitels verschuiven]**: Hiermee past u de positie van de ondertiteling op het scherm in.
	- [Info]: Hiermee geeft u informatie weer over wat er wordt afgespeeld.
	- [Tekenset]: Hiermee selecteert u een tekenset die DivX-ondertiteling ondersteunt.
- [Zoeken op tijd]: Hiermee gaat u vooruit naar een bepaald deel van de video door de tijd van de scene in te voeren.
- [2e audiotaal]: Hiermee selecteert u de tweede audiotaal voor afspelen.
- **[2e ondertiteltaal]**: Hiermee selecteert u de tweede ondertitelingstaal voor afspelen.
- [Titels]: Hiermee selecteert u een bepaalde titel.
- **[Hoofdstukken]**: Hiermee selecteert u een bepaald hoofdstuk.
- [Kijkhoeklijst]: Hiermee selecteert u een andere camerahoek.
- [Menu's]: geeft het discmenu weer.
- [PIP-selectie]: Hiermee wordt het venster Picture-in-Picture weergegeven.
- [Zoom]: Hiermee zoomt u in op een videoscène of afbeelding. druk op de Navigatietoetsen (links/rechts) om een zoomfactor te selecteren.
- [Herhalen]: Hiermee herhaalt u een hoofdstuk of titel.
- [A-B herhalen]: Hiermee markeert u twee plaatsen in een hoofdstuk of track om dit gedeelte herhaald af te spelen, of schakelt u de herhaalmodus uit.
- [Beeldinstellingen]: Hiermee selecteert u een voorgeprogrammeerde kleurinstelling.

## <span id="page-17-1"></span>Afbeeldingsinstellingen gebruiken

U kunt verschillende handige functies gebruiken terwijl u afbeeldingen bekijkt.

- 1 Druk op  $\equiv$ OPTIONS/ $\equiv$  (Opties).
	- » Het menu met afbeeldingopties wordt weergegeven.
- 2 Druk op de Navigatietoetsen en op OK om te selecteren en aan te passen:
	- **[+90 draaien]**: Hiermee draait u de afbeelding 90 graden naar rechts.
	- [-90 draaien]: Hiermee draait u de afbeelding 90 graden naar links.
	- [Zoom]: Hiermee zoomt u in op een videoscène of afbeelding. druk op de Navigatietoetsen (links/rechts) om een zoomfactor te selecteren.
- [Info]: geeft afbeeldingsinformatie weer
- [Duur per dia]: Hiermee stelt u de weergavesnelheid voor elke afzonderlijke afbeelding in een diapresentatie in.
- **[Dia-animatie]:** Hiermee selecteert u een animatie voor de diapresentatie.
- **[Beeldinstellingen]**: Hiermee selecteert u een voorgeprogrammeerde kleurinstelling.
- [Herhalen]: herhaalt een geselecteerde map.

### Audio-opties gebruiken

U hebt toegang tot verschillende handige functies terwijl audio wordt afgespeeld.

1 Druk herhaaldelijk op  $\equiv$ OPTIONS/ $\equiv$ (Opties) om door de volgende functies te bladeren:

- **REPEAT TRACK** : herhaalt de huidige track.
- **REPEAT DISC** : herhaalt alle tracks op de disc of in de map.
- **REPEAT RANDOM: Hiermee speelt** u de nummers in een willekeurige volgorde af.
- **REPEAT OFF:** hiermee schakelt u de herhaalmodus uit.

### <span id="page-18-2"></span>Een diapresentatie met muziek afspelen

U kunt muziek en foto's gelijktijdig weergeven om een diapresentatie met muziek te maken.

- 1 Selecteer een muziektrack en druk vervolgens op OK.
- $2$  Druk op  $\hookrightarrow$  BACK en ga naar de map met foto's.
- $3$  Selecteer een foto en druk vervolgens op OK om de diapresentatie te starten.
- $4$  Druk op  $\blacksquare$  om de diapresentatie te beëindigen.
- $5$  Druk nogmaals op  $\blacksquare$  om de muziek te stoppen.

# <span id="page-18-0"></span>Afspelen van een PC (DLNA)

Wanneer u uw home cinema aansluit op uw thuisnetwerk kunt u muziek, foto's en video's van een computer of andere mediaserver op dat netwerk afspelen.

#### U hebt nodig:

- Fen vast of draadloos thuisnetwerk dat via een uPnP-router (Universal Plug and Play) is verbonden.
- Een Philips draadloze USB-adapter of een LAN-kabel om uw home cinema met uw thuisnetwerk te verbinden.
- Fen mediaserver zoals:
	- PC met Windows Media Player 11 of hoger; of
	- Mac met Twonky Media Server.

Voor hulp bij het gebruiken van andere mediaservers, zoals TVersity, raadpleegt u de website van de mediaserver.

### <span id="page-18-1"></span>Mediaserversoftware instellen

#### Voordat u begint:

- Sluit uw home cinema aan op uw thuis[netwerk](#page-11-0) (zie 'Op een computernetwerk en internet aansluiten' op pagina [10](#page-11-0)).
- Sluit uw PC aan op hetzelfde thuisnetwerk.
- Controleer of uw PC-firewall toestaat dat u Windows Media Speler-programma's uitvoert.

### In Microsoft Windows Media Player 11

- **1** Sluit de home cinema aan op een netwerk[router](#page-11-0) (zie 'Op een computernetwerk en internet aansluiten' op pagina [10](#page-11-0)).
- 2 Schakel de computer en de router in.<br>3  $\Omega$  Deep Windows Media Player op de
- 3 Open Windows Media Player op de computer.
- $4$  Selecteer Mediabibliotheek > Media delen en selecteer instellingen voor het delen van media.
- $5$  Selecteer Mediabibliotheek  $>$  Aan mediabibliotheek toevoegen en selecteer instellingen voor het delen van de map met uw media.
- 6 Selecteer Geavanceerde opties en voeg de te delen mappen toe.

7 Selecteer Mediabibliotheek > Wijzigingen in mediagegevens toepassen om de wijzigingen te activeren.

# In Macintosh OS X Twonky Media (versie 4.4.2)<br> $\frac{1}{1}$  Sluit de bome cinema aan op

Sluit de home cinema aan op een netwerk[router](#page-11-0) (zie 'Op een computernetwerk en internet aansluiten' op pagina [10](#page-11-0)).

Schakel de Macintosh en de router in.

- Ga naar www.twonkymedia.com om de software voor uw Macintosh te kopen of om een gratis versie te downloaden voor een proefperiode van 30 dagen.
- $4$  Open Twonky Media op de Macintosh.
	- » De instellingen voor het delen van media staat standaard ingeschakeld. U kunt dus meteen mappen toevoegen voor het delen van media.
- $5$  Selecteer Basic Setup (Basisinstellingen) > Sharing (Delen) en selecteer vervolgens de locatie van een map of voeg meerdere mappen toe.
- **6** Selecteer Save Changes (Wijzigingen opslaan) om de wijzigingen te activeren.

## <span id="page-19-1"></span>Multimedia afspelen

### **Opmerking**

• Controleer voordat u multimedia-inhoud vanaf de computer gaat afspelen of de home cinema verbinding heeft met het computernetwerk en of de mediaserversoftware goed is ingesteld.

# **1** Druk op  $\triangle$  (Startpagina).

- » Het hoofdmenu wordt weergegeven.
- 2 Selecteer [Door PC bladeren] en druk vervolgens op OK.
	- » Er verschijnt een browser.
- 3 Selecteer een bestand en druk vervolgens op OK.
- 4 Druk op de volgende afspeelknoppen om het [afspelen](#page-15-0) (zie 'Een disc afspelen' op pagina [14](#page-15-0)) te regelen.

# <span id="page-19-0"></span>Door Net TV bladeren

Als de TV is aangesloten op internet, hebt u via Net TV toegang tot video's, beelden, muziek, informatie, spelletjes en andere onlineservices.

## **Opmerking**

• Koninklijke Philips Electronics N.V. aanvaardt geen verantwoordelijkheid voor inhoud die door Net TV-providers wordt aangeboden.

(De Net TV-functie is niet beschikbaar in China en Latiins-Amerika)

## Net TV openen

- **1** Bereid de internetverbinding voor en [stel het netwerk in](#page-11-0) (zie 'Op een computernetwerk en internet aansluiten' op pagina [10](#page-11-0)).
- $2$  Druk op  $\triangle$  (Startpagina).
	- » Het hoofdmenu wordt weergegeven.
- $3$  Selecteer [Door Net TV bladeren] en druk op OK.
	- » De startpagina van Net TV wordt weergegeven.
- 4 Druk op de Navigatietoetsen om door Net TV-webpagina's of -services te navigeren.
- $5$  Druk op OK om een item te bekijken of te selecteren.
- 6 Druk op  $\bigcirc$  BACK om terug te keren naar de vorige pagina of druk op  $\triangle$  (Startpagina) om af te sluiten.

## Navigatiegeschiedenis wissen

U kunt de navigatiegeschiedenis wissen om wachtwoorden, cookies en navigatiegegevens van uw home cinema te verwijderen.

- $\frac{1}{2}$  Druk op  $\triangleq$  (Startpagina).<br>2 Selecteer [Configuratie] 6
- Selecteer *[Configuratie]* en druk vervolgens op OK.
- $3$  Selecteer [Netwerk] > [Net TV-geheugen wissen] en druk vervolgens op OK.

# <span id="page-20-0"></span>Radio

Er kunnen maximaal 40 radiozenders op de home cinema worden opgeslagen.

- 1 Controleer of de FM-antenne is aangesloten.
- 2 Druk op RADIO.
	- » Als er geen radiozenders zijn geïnstalleerd, wordt 'AUTO INSTALL... PRESS PLAY' op het display weergegeven. Druk op ▶ (Afspelen)
- $3$  Druk op de volgende knoppen om het afspelen te regelen:

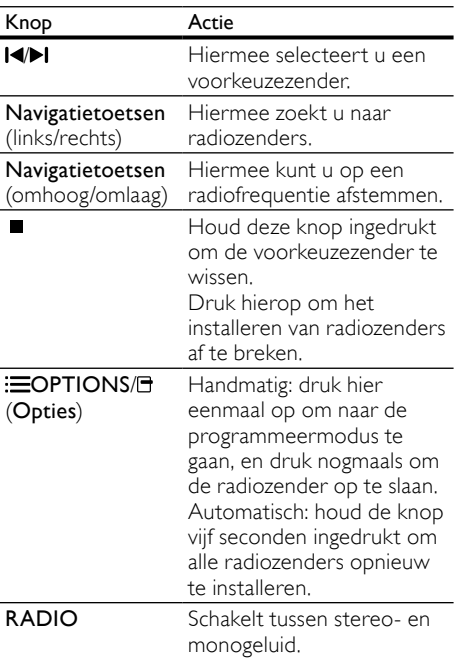

# Opmerking

- AM-radio en digitale radio worden niet ondersteund.
- Als er geen stereosignaal wordt gedetecteerd, wordt u gevraagd de radiozenders opnieuw te installeren.
- Voor optimale ontvangst plaatst u de antenne niet in de buurt van de TV of andere stralingsbronnen.

# Frequentierooster

In bepaalde landen kunt u het FMfrequentierooster omschakelen tussen 50 kHz en 100 kHz. Wanneer u het frequentierooster wijzigt, worden alle voorkeuzezenders gewist.

- 1 Druk op **RADIO.**<br>2 Druk op (Stop
- 2 Druk op  $(Stop)$ .<br>3 Houd  $("(Aspect)$
- Houd  $\blacktriangleright$  (Afspelen) ingedrukt om tussen de frequenties 100 kHz en 50 kHz te schakelen.

# <span id="page-20-1"></span>Audio vanaf een TV of andere apparaten afspelen

Druk herhaaldelijk op SOURCE/AUDIO SOURCE om de audio-uitvoer van het aangesloten apparaat te selecteren.

# <span id="page-20-2"></span>Afspelen vanaf een MP3-speler

Een MP3-speler of een ander extern audioapparaat aansluiten en audiobestanden afspelen.

- **1** Sluit de MP3-speler aan op uw home cinema zoals beschreven in de snelstartgids.
- 2 Druk herhaaldelijk op SOURCE/AUDIO SOURCE totdat 'MP3 LINK' op het display wordt weergegeven.
- $3$  Druk op de knoppen op de MP3-speler om audiobestanden te selecteren en af te spelen.

# <span id="page-20-3"></span>Afspelen vanaf een iPod of iPhone

Als u een Philips iPod/iPhone-station aansluit en installeert, kunt u de home cinema gebruiken om muziek, films en foto's weer te geven vanaf uw iPod of iPhone.

# Opmerking

- Het Philips iPod/iPhone-station is afzonderlijk verkrijgbaar.
- U kunt uw iPod/iPhone opladen op het station terwijl de home cinema in de iPod-modus staat.

## <span id="page-21-1"></span>Uw iPod of iPhone in het station plaatsen

- **1** Sluit het station aan op de home cinema en sluit de gele Composite-kabel aan op het station en de TV. Raadpleeg voor meer informatie de snelstartgids die bij het station is geleverd.
- 2 Schakel de iPod of iPhone in en plaats deze in het station.
- $3$  Druk op de afstandsbediening van de home cinema op  $\triangle$  (Startpagina), selecteer [Door iPod bladeren] en druk op OK.

### Naar muziek luisteren

- 1 Plaats uw [iPod of iPhone](#page-21-1) (zie 'Uw iPod of iPhone in het station plaatsen' op pagina [20\)](#page-21-1) in het station.
- 2 Druk op DOCK for iPod op de afstandsbediening van de home cinema.
	- » De afspeellijsten worden op de TV weergegeven.
- $3$  Druk op de Navigatietoetsen en OK om een selectie te maken en tracks af te spelen.

## <span id="page-21-2"></span>Video's of diapresentaties bekijken

### Opmerking

- Schakel op de iPod de instelling TV ON (TV aan) in.
- Op de iPhone selecteert u de instelling TV Out (TV uit).
- 1 Plaats uw [iPod of iPhone](#page-21-1) (zie 'Uw iPod of iPhone in het station plaatsen' op pagina [20\)](#page-21-1) in het station.
- 2 Kies de op TV AV/VIDEO als bron (overeenkomstig de gele Composite-kabel). » Het TV-scherm wordt zwart.
- $3$  Blader via het scherm van de iPod of iPhone om video's of foto's te selecteren.
- $4$  Druk op  $\blacktriangleright$  (Afspelen) om de video en foto's weer te geven.
	- » Het beeld wordt op de TV weergegeven.

# <span id="page-21-0"></span>Philips EasyLink gebruiken

De home cinema ondersteunt Philips EasyLink, waarbij gebruik wordt gemaakt van het HDMI CEC-protocol (Consumer Electronics Control). EasyLink-apparaten die via HDMI-aansluitingen zijn aangesloten, kunnen met één enkele afstandsbediening worden bediend.

# Opmerking

- Philips garandeert geen 100% interoperabiliteit met alle HDMI CEC-apparaten.
- 1 Schakel de optie HDMI CEC op de TV en andere aangesloten apparaten in. Raadpleeg de handleiding van de TV of van de andere apparaten voor meer informatie.
- $\mathcal{Z}$  Druk op  $\mathbf{\hat{\Theta}}$  (Startpagina).<br>
Solecteer [Configuratio]
- Selecteer [Configuratie] en druk vervolgens op OK.
- 4 Selecteer [EasyLink]  $>$  [EasyLink] en druk vervolgens op OK.
- $5$  Selecteer [Aan] en druk op OK.<br> $6$  I Heint pu profiteren van de volg
- U kunt nu profiteren van de volgende Philips EasyLink-functies.

### Afspelen met één druk op de knop

Wanneer u een disc afspeelt, schakelt de TV automatisch naar het juiste kanaal.

Met één druk op de knop naar stand-by Wanneer u  $\circ$  (Stand-by) op de afstandsbediening ingedrukt houdt, schakelen de home cinema en alle aangesloten HDMI CEC-apparaten (mits deze de functie voor in stand-by zetten met één druk op de knop ondersteunen) tegelijkertijd over naar stand-by.

### Volumeregeling

Als u afspeelt op een apparaat waarvan de audio-uitvoer naar de home cinema wordt geleid, schakelt de home cinema automatisch over naar de overeenkomstige audiobron. Als u met één druk op de knop uw audio wilt bedienen, schakelt u deze functie in en volgt u de instructies op de TV om de aangesloten apparaten te koppelen met de audio-ingangen van de home cinema.

### Audio-invoer opslaan

Hiermee werkt u Audio-invoer opslaan bij als er nieuwe apparaten zijn aangesloten.

# <span id="page-22-0"></span>5 Instellingen wijzigen

In dit hoofdstuk wordt besproken hoe u de instellingen van uw home cinema kunt wijzigen.

# Let op

• De meeste instellingen zijn al met de beste waarden voor de home cinema geconfigureerd. Tenzij u een specifieke reden hebt om een instelling te wijzigen, kunt u het beste de standaardwaarde behouden.

# <span id="page-22-1"></span>Het instellingenmenu openen

- **1** Druk op  $\triangle$  (Startpagina).<br>**2** Selecteer [Configuratio] 6
- Selecteer [Configuratie] en druk vervolgens op OK.
	- » Het instellingenmenu wordt weergegeven.
- $3$  Selecteer een instellingenmenu en druk op OK.

Raadpleeg de volgende paragrafen voor informatie over hoe u de instellingen van uw home cinema kunt wijzigen.

4 Druk op BACK om terug te keren naar het vorige menu of druk op  $\triangle$  om af te sluiten.

Opmerking

• Instellingen die grijs worden weergegeven, kunt u niet wijzigen.

# <span id="page-22-2"></span>Video-instellingen wijzigen

- $\frac{1}{2}$  Druk op  $\triangleq$  (Startpagina).<br>2 Selecteer [Configuratie] 6
- Selecteer [Configuratie] en druk vervolgens op OK.
- $3$  Selecteer [Video] en druk op OK.
- Selecteer en wijzig indien gewenst de volgende instellingen:
	- **[TV-scherm]**: Hiermee selecteert u een weergaveformaat dat op het TVscherm past.
	- [HDMI-video]: hiermee selecteert u de HDMI-videoresolutie.
- [HDMI Deep Colour]: Geeft kleuren in meer kleurschakeringen en -tinten weer als de videobeelden in Deep Color worden opgenomen en de TV deze functie ondersteunt.
- [Component Video]: hiermee selecteert u de Component Video-resolutie. Auteursrechtelijk beschermde DVD's kunnen alleen de resolutie 480p/576p of 480i/576i weergeven.
- [Blu-ray 3D-video]: hiermee selecteert u de driedimensionale video-uitvoer wanneer u een 3D-video op uw home cinema afspeelt. De home cinema moet via HDMI op een 3D-TV zijn aangesloten.
- **[Beeldinstellingen]**: Hiermee selecteert u een voorgeprogrammeerde kleurinstelling.
- $5$  Druk op OK om uw keuze te bevestigen.

## Opmerking

- De instelling die het meest geschikt is voor de TV wordt automatisch geselecteerd. Controleer of de TV de instelling ondersteunt voordat u de instelling wijzigt.
- Voor HDMI-instellingen moet de TV via HDMI zijn aangesloten.
- Voor instellingen met betrekking tot Progressive Scan of Component Video moet de TV via Component Video zijn aangesloten.

# <span id="page-22-3"></span>Geluidsinstellingen wijzigen

- **1** Druk op  $\triangle$  (Startpagina).
- Selecteer [Configuratie] en druk vervolgens op OK.
- 3 Selecteer [Audio] en druk op OK.<br>4 Selecteer en wijzig indien gewoort.

4 Selecteer en wijzig indien gewenst de volgende instellingen:

[Nachtmodus]: Hiermee selecteert u stil geluid of dynamisch geluid. De nachtmodus verlaagt het volume van harde geluiden en verhoogt het volume van zachte geluiden zoals spraak.

- [HDMI-audio]: hiermee selecteert u de HDMI-audio-indeling of schakelt u HDMI-audio-uitvoer uit voor de TV.
- [360Sound-configuratie]: Basisinstellingen 360Sound Hiermee worden alleen de akoestiek en plaatsing van de achterluidsprekers bepaald, die minimaal vereist zijn voor een 360Sound-systeem.
- [Luidsprekerinstellingen]: Hiermee stelt u het volumeniveau en de afstand van elke luidspreker in om het best mogelijke Surround-geluid te verkrijgen op basis van de setup in de ruimte.
- $5$  Druk op OK om uw keuze te bevestigen.

# Opmerking

- Voor HDMI-instellingen moet de TV via HDMI zijn aangesloten.
- De nachtmodus is beschikbaar voor Dolbygecodeerde DVD's en Blu-ray discs (voor modellen die Blu-ray kunnen afspelen).

# <span id="page-23-0"></span>Het netwerk instellen

- $\frac{1}{2}$  Druk op  $\triangleq$  (Startpagina).
	- Selecteer [Configuratie] en druk vervolgens op OK.
	- Selecteer [Netwerk] en druk op OK.
	- Selecteer en wijzig indien gewenst de volgende instellingen:
		- **[Netwerkinstallatie]**: hiermee start u de installatie van een bekabeld (ethernet) of draadloos netwerk. Volg de instructies om de netwerkverbinding in te stellen.
		- [Netwerkinstellingen weergeven]: Hiermee worden huidige netwerkinstellingen weergegeven.
		- [Draadloze instellingen weergeven]: Hiermee worden huidige Wi-Fiinstellingen weergegeven.
		- [Net TV-gebruikerslocatie]: Hiermee wordt de locatie geselecteerd voor toegang tot Net TV-content en -services.
- [Net TV-geheugen wissen]: Wist het Net TV-geheugen, verwijdert de tijdelijk gedownloade bestanden (bijv. cookies) van de Net TV-browser.
- $5$  Druk op OK om uw keuze te bevestigen.

# <span id="page-23-1"></span>EasyLink instellen

- $\frac{1}{2}$  Druk op  $\triangleq$  (Startpagina).<br>2 Selecteer [Configuratie] 6
	- Selecteer [Configuratie] en druk vervolgens op OK.
- 3 Selecteer [EasyLink] en druk op OK.
	- Selecteer en wijzig indien gewenst de volgende instellingen:
		- **[EasyLink]:** Hiermee schakelt u EasyLink in of uit.
		- [One Touch Play]: Hiermee schakelt u One Touch Play in of uit.

Als deze functie is ingeschakeld, kunt u het afspelen van de disc met de afstandsbediening starten en wordt de TV automatisch overgeschakeld naar het juiste kanaal.

[One Touch Standby]: Hiermee schakelt u One Touch Standby in of uit.

> Als deze functie is ingeschakeld, kunt u de home cinema overschakelen naar de stand-bymodus via de afstandsbediening van de TV of van andere aangesloten HDMI CECapparaten.

**[Volumeregeling]**: Hiermee schakelt u de volumeregeling in of uit.

Als deze functie is ingeschakeld, volgt u de instructies op de TV om de aangesloten apparaten aan de juiste audioaansluitingen van de home cinema te koppelen. De home cinema schakelt automatisch over naar de audiobron van het aangesloten apparaat.

[Audio-invoer opslaan]: Hiermee werkt u Audio-invoer opslaan bij als er nieuwe apparaten zijn aangesloten.

 $5$  Druk op OK om uw keuze te bevestigen.

## **Opmerking**

• De aangesloten apparaten moeten zijn ingeschakeld en via HDMI zijn aangesloten.

# Nederlands Nederlands

# <span id="page-24-0"></span>Voorkeursinstellingen wijzigen

- $\frac{1}{2}$  Druk op  $\triangle$  (Startpagina).
- Selecteer [Configuratie] en druk vervolgens op OK.
- 3 Selecteer [Voorkeur] en druk op OK.<br>4 Selecteer en wijzig indien gewonst de

Selecteer en wijzig indien gewenst de volgende instellingen:

- [Menutaal]: Hiermee selecteert u de taal voor de schermweergave.
- [Audio]: Hiermee selecteert u een audiotaal voor een video.
- **[Ondertiteling]:** Hiermee selecteert u een ondertitelingstaal voor een video.
- [Discmenu]: Hiermee selecteert u een menutaal voor een videodisc.
- [Oudercontrole]: Hiermee beperkt u de toegang tot discs met een leeftijdsclassificering. Als u alle discs wilt afspelen, ongeacht de leeftijdsclassificering, selecteert u niveau '8'.
- [Schermbeveiliging]: Hiermee schakelt u de schermbeveiliging in of uit. Als deze is ingeschakeld, schakelt het scherm na 10 minuten inactiviteit over op de niet-actieve modus (bijvoorbeeld in de pauze- of stopmodus).
- **[Ondertitels automatisch** verschuiven]: Hiermee schakelt u ondertiteling verschuiven in of uit. Indien deze optie is ingeschakeld, wordt de positie van de ondertiteling automatisch aangepast aan het TVscherm.
- [Wachtwoord wijzigen]: Hiermee wijzigt u of stelt u de pincode in voor het afspelen van een beveiligde disc. Voer '0000' in als u geen pincode hebt ingesteld of als u uw pincode bent vergeten.
- [Display]: Hiermee wijzigt u de helderheid van het display.
- [Automatisch stand-by]: Hiermee schakelt u de automatische standbystand in of uit. Als deze optie is ingeschakeld, schakelt de home cinema automatisch over naar stand-by als het apparaat 30 minuten inactief is (bijvoorbeeld in de pauze- of stopmodus).
- **[VCD PBC]**: Hiermee kunt u het inhoudsmenu voor VCD- en SVCDdiscs weergeven of overslaan.
- [Sleeptimer]: Hiermee schakelt u de sleeptimer in om de home cinema na een bepaalde tijd over te schakelen op de stand-bymodus.

5 Druk op OK om uw keuze te bevestigen.

## Opmerking

- Als de gewenste taal niet beschikbaar is op de disc, kunt u [Overig] in de lijst selecteren en de viercijferige taalcode invoeren. Deze vindt u aan de achterzijde van deze handleiding.
- Als u een taal selecteert die niet beschikbaar is op een disc, wordt de standaardtaal van de disc door de home cinema gebruikt.

# <span id="page-24-1"></span>Geavanceerde instellingen wijzigen

 $\frac{1}{2}$  Druk op  $\triangle$  (Startpagina).<br>2 Selecteer lConfiguratiel e

Selecteer **[Configuratie]** en druk vervolgens op OK.

3 Selecteer [Geavanc.] en druk op OK.<br>4 Selecteer en wijzig indien gewonst de

Selecteer en wijzig indien gewenst de volgende instellingen:

- [BD-Live-beveiliging]: Hiermee wordt toegang beperkt of toegestaan tot BD-Live.
- **[Beter geluid]:** Schakelt de audiopostprocessing in de luidspreker in of uit.
- [Software-update]: Hiermee wordt software via het netwerk of een USBopslagapparaat bijgewerkt.
- **[Geheugen wissen]**: Wist het lokale geheugen, verwijdert de BD-Live-bestanden die u eerder hebt gedownload. Indien u gebruikmaakt van een USB-opslagapparaat, is de lokale map waarin bestanden worden bewaard 'BUDA'.
- [DivX® VOD-code]: Hiermee wordt de DivX VOD-registratiecode van de home cinema weergegeven.
- **[Versie-informatie]**: Hiermee geeft u de softwareversie van de home cinema weer
- [Standaardwaarden herstellen]: Hiermee zet u de home cinema terug op de standaardinstellingen zoals die in de fabriek zijn geprogrammeerd.
- $5$  Druk op OK om uw keuze te bevestigen.

#### Opmerking

- U kunt internettoegang op commercieel verkrijgbare Blu-ray Discs niet beperken.
- Voordat u DivX-video's koopt en afspeelt op de home cinema, dient u de home cinema met de DivX VOD-code te registreren op www. divx.com.
- U kunt de instellingen voor het kinderslot niet terugzetten naar de standaardwaarden.

# <span id="page-25-0"></span>6 Software bijwerken

Als u wilt controleren of er nieuwe updates zijn. vergelijkt u de huidige softwareversie van uw home cinema met de nieuwste softwareversie (indien beschikbaar) op de website van Philips.

# <span id="page-25-1"></span>De softwareversie controleren

- $\frac{1}{2}$  Druk op  $\triangleq$  (Startpagina).<br>2 Selecteer [Configuratie] 6
- Selecteer [Configuratie] en druk vervolgens op OK.
- $3$  Selecteer [Geavanc.] > [Versie-informatie] en druk vervolgens op OK.
	- » De softwareversie wordt weergegeven.

# <span id="page-25-2"></span>Software vanaf het netwerk bijwerken

- 1 Stel de interne[tverbinding](#page-11-0) (zie 'Op een computernetwerk en internet aansluiten' op pagina [10](#page-11-0)) in.
- $2$  Druk op  $\spadesuit$  (Startpagina) en selecteer [Configuratie].
- 3 Selecteer [Geavanc.] > [Software-update] > [Netwerk].
	- » Als upgrademedia worden gevonden, wordt u gevraagd of u de update wilt starten of annuleren.
- $4$  Volg de instructies op de TV op om het bijwerken te bevestigen.
	- » Zodra de handleiding is bijgewerkt, schakelt de home cinema automatisch uit en weer in.
	- Zo niet, koppel het netsnoer dan gedurende een paar seconden los en sluit het vervolgens weer aan.

## Opmerking

• Als de home cinema geen verbinding met de server van Philips kan maken, drukt u op  $\triangle$ (Startpagina) en selecteert u [Configuratie] > [Netwerk] > [Netwerkinstallatie] om het netwerk in te stellen.

# <span id="page-26-0"></span>Software bijwerken vanaf een USB-opslagapparaat

- 1 Zoek de meest recente softwareversie op www.philips.com/support.
	- Zoek uw model en klik op 'Software en drivers'.
- $2$  Maak een map genaamd 'UPG' in de hoofdmap van uw USB-opslagapparaat.
- $3$  Download de software naar de map '\UPG' op het USB-opslagapparaat.
- 4 Pak de software uit in de map '\UPG'.<br>5 Sluit het USB-onslagannaraat aan on d
- 5 Sluit het USB-opslagapparaat aan op de home cinema.
- $6$  Druk op  $\triangle$  (Startpagina) en selecteer [Configuratie].
- $7$  Selecteer  $1$ Geavanc. $1$  >  $1$ Software-updatel  $>$  [USB].
- $8$  Volg de instructies op de TV op om het bijwerken te bevestigen.
	- → Zodra de handleiding is bijgewerkt, schakelt de home cinema automatisch uit en weer in.
	- Zo niet, koppel het netsnoer dan gedurende een paar seconden los en sluit het vervolgens weer aan.

# Let op

• Schakel de home cinema niet uit en verwijder het USB-opslagapparaat niet terwijl de software wordt bijgewerkt, omdat de home cinema dan beschadigd kan raken.

# <span id="page-26-1"></span>De elektronische gebruikershandleiding bijwerken

- 1 Controleer de huidige versie van de elektronische gebruikershandleiding die is geïnstalleerd op uw [home cinema](#page-25-1) (zie 'De softwareversie controleren' op pagina [24](#page-25-1)).
- 2 Sluit een USB-opslagapparaat aan op uw PC.
- **3** In uw webbrowser voert u www.philips. com/support in en zoekt u vervolgens uw product.
- 4 Klik op 'Software en drivers' in het linkerpaneel en zoek dan naar de 'Elektronische handleiding'. De elektronische gebruikershandleiding is gecomprimeerd in een \*.zip-archief.
- $5$  Als het \*.zip-bestand op de Philipsondersteuningswebsite een latere versie dan het bestand in uw home cinema is, downloadt u het bestand naar de hoofdmap van uw USB-opslagapparaat.
- $\bf{6}$  Pak het gedownloade bestand uit in de hoofdmap van het USB-opslagapparaat.
	- » Een bestand met de naam 'HTSxxxxeDFU.zip' wordt uitgepakt in de map '\UPG' van uw USBopslagapparaat. Daarbij is 'xxxx' het modelnummer van uw home cinema.
- 7 Koppel het USB-opslagapparaat los van de PC en sluit het aan op de home cinema.
- $8$  Druk op  $\triangle$  (Startpagina).
	- Controleer of er zich geen disc in het discstation van uw home cinema bevindt en of het discstation is gesloten.
- 9 Druk op [3], [3], [8] op de afstandsbediening.
	- » De software-update wordt uitgevoerd. Zodra de handleiding is bijgewerkt, schakelt de home cinema automatisch uit en weer in.
- $10$  Koppel het USB-opslagapparaat los van de home cinema als de update is voltooid.

# Let op

- Tijdens de update dient u de stroomtoevoer niet uit te schakelen en ook dient u het USBopslagapparaat niet te verwijderen.
- Verwijder de USB-stick niet uit de home cinema als er tijdens de update een stroomstoring optreedt. De home cinema gaat verder met de update zodra de stroomtoevoer weer is hersteld.
- Als tijdens de update een fout optreedt, probeer dan de procedure opnieuw uit te voeren. Als de fout hierna nog optreedt, neemt u contact op met Philips Consumer Care.

# <span id="page-27-0"></span>7 Productspecificaties

# Opmerking

• Specificaties en ontwerp kunnen zonder kennisgeving vooraf worden gewijzigd.

### Regiocode

Op het typeplaatje op de achterzijde of onderkant van de home cinema ziet u welke regio wordt ondersteund.

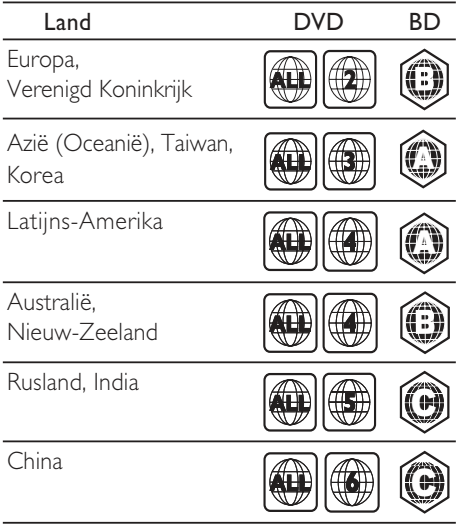

## Afspeelbare mediatypen

• AVCHD, BD-RE, BD-Video, DVD-Video, DVD+R/+RW, DVD-R/-RW, DVD+R/-R DL, CD-R/CD-RW, Audio CD, Video CD/ SVCD, Picture CD, MP3-CD, WMA-CD, DivX (Ultra)-CD, USB-opslagapparaat

### Bestandsformaat

- Audio: .mp3, .wma, .wav
- Video: .avi, .divx, .mp4, .mkv, .wmv
- Afbeeldingen: .jpg, .gif, .png

### Versterker

- Totaal uitgangsvermogen: 800 W RMS
- Frequentierespons: 40 Hz 20 kHz/±3 dB
- Signaal-ruisverhouding: > 65 dB (CCIR) / (Klasse A)
- Invoerspecificaties:
	- • AUX1, AUX2: 400 mV
	- • MP3 LINK: 150 mV

### Video

- Signaalsysteem: PAL/NTSC
- Component Video-uitgang: 480i/576i, 480p/576p, 720p, 1080i
- HDMI-uitgang: 480i/576i, 480p/576p, 720p, 1080i, 1080p, 1080p24

### Audio

- S/PDIF digitale audio-ingang:
	- Coaxiaal: IEC 60958-3
	- Optisch: TOSLINK
- Samplingfrequentie:
	- MP3: 32 kHz, 44,1 kHz, 48 kHz
	- WMA: 44.1 kHz, 48 kHz
- Constante bitsnelheid:
	- MP3: 112 kbps 320 kbps
	- WMA: 48 kbps 192 kbps

### Radio

- Frequentiebereik:
	- Europa/China: FM 87,5 108 MHz (50 kHz)
	- Azië (Oceanië)/Rusland/Latijns-Amerika/India: FM 87,5 - 108 MHz (50/100 kHz)
- Signaal-ruisverhouding: FM 55 dB
- Frequentierespons: FM 60 Hz 12,5 kHz /  $+3$  dB

### USB

- Compatibiliteit: snelle USB (2.0)
- Klasseondersteuning: UMS (USB Mass Storage Class)
- Bestandssysteem: NFTS, FAT16, FAT32
- Maximaal ondersteund geheugen: < 160 GB

## Het apparaat

- Voeding:
	- Europa/China: 220 240 V, ~50 Hz;
	- Latijns-Amerika/Azië (Oceanië): 110 -127/220 - 240 V, ~50 - 60 Hz;
	- Rusland, India: 220 240 V, ~50 Hz
	- Stroomverbruik: 125 W
- Stroomverbruik in stand-by: ≤ 0,22 W
- Afmetingen ( $b \times h \times d$ ): 437  $\times$  75  $\times$  342 (mm)
- Gewicht: 4,5 kg

# Nederlands Nederlands

## Subwoofer

- Impedantie: 4 ohm
- Luidsprekerdrivers: 165mm-woofer (6,5 inch)
- Frequentierespons: 20 Hz 150 Hz
- Afmetingen ( $b \times h \times d$ ): 196  $\times$  397  $\times$  342 (mm)
- Gewicht: 6,4 kg
- Kabellengte: 3 m

## Luidsprekers

- Systeem: volledig satellietbereik
- Luidsprekerimpedantie: 4 ohm (midden), 6 ohm (voor/achter)
- Luidsprekerdrivers:
	- Midden:  $2 \times 2.5$ -inch woofer  $+ 1$ -inch zachte dome-tweeter
	- Voor/achter:  $2 \times 2.5$  inch met volledig bereik + 2,5-inch woofer + 1-inch zachte dome-tweeter
- Frequentierespons: 150 Hz 20 kHz
- Afmetingen  $(b \times h \times d)$ :
	- Midden:  $435 \times 85 \times 111$  (mm)
	- • Voor/achter: 99 x 247 x 117 (mm)
- Gewicht:
	- Midden: 1,67 kg
		- Voor/achter: 1,17 kg per stuk
- Kabellengte:
	- Midden: 2 m
	- • Voor: 3 m
	- Achter: 10 m

## Specificaties van de laser

- Lasertype (diode): InGaN/AIGaN (BD), AIGaInP (DVD/CD)
- Golflengte: 405 +5 nm/-5 nm (BD), 655 +5 nm/-10 nm (DVD), 790 +10 nm/-10 nm (CD)
- Uitgangsvermogen (maximaal): 20 mW (BD), 6 mW (DVD), 7 mW (CD)

# <span id="page-28-0"></span>8 Problemen oplossen

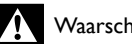

# **Waarschuwing**

• Risico van een elektrische schok. Verwijder de behuizing van het product nooit.

Probeer het product nooit zelf te repareren. Hierdoor wordt de garantie ongeldig.

Als u problemen hebt bij het gebruik van dit product, controleer dan het volgende voordat u om service vraagt. Als het probleem zich nog steeds voordoet, registreer dan uw product voor ondersteuning op www.philips.com/welcome.

Als u contact opneemt met Philips, wordt u gevraagd om het model- en serienummer van dit product. Het model- en serienummer bevinden zich op de achterkant of onderkant van uw product. Noteer de nummers hier:

Modelnummer

Serienummer \_\_\_\_\_\_\_\_\_\_\_\_\_\_\_\_\_\_\_\_\_\_\_\_\_\_\_

# <span id="page-28-1"></span>Apparaat

## De knoppen van deze home cinema werken niet.

• Haal de stekker van de home cinema enkele minuten uit het stopcontact en steek de stekker er weer in.

# <span id="page-28-2"></span>Beeld

# Geen beeld.

Controleer of de TV naar de juiste bron voor de home cinema is geschakeld.

## Er is geen beeld via de HDMI-aansluiting.

- Wijzig de instelling voor HDMI-video of wacht 15 seconden zodat het apparaat zich automatisch kan herstellen.
- Controleer of de HDMI-kabel goed werkt. Sluit een nieuwe HDMI-kabel aan.

### Er is geen beeld via de Component-aansluiting (Y Pb Pr).

Als de HDMI-videoaansluiting is ingesteld op [Automatisch] of [1080p/24Hz], is er geen video-uitvoer via de Componentaansluiting. Wijzig de instelling voor HDMIvideo of verwijder de HDMI-aansluiting.

#### De TV ontvangt geen High Definitionvideosignaal.

- Controleer of de disc High Definition-video bevat.
- Controleer of de TV High Definition-video ondersteunt.

# <span id="page-29-0"></span>Geluid

### Geen geluid.

Controleer of de audiokabels zijn aangesloten en selecteer de juiste ingangsbron (bijvoorbeeld ) SOURCE/AUDIO SOURCE) voor het apparaat waarvan u wilt afspelen.

### Er is geen geluid via de HDMI-aansluiting.

- U hoort mogelijk geen geluid als het aangesloten apparaat niet compatibel is met HDCP (High-bandwidth Digital Content Protection) of alleen compatibel is met DVI. Gebruik een analoge of digitale audioverbinding.
- Controleer of de [HDMI-audio] is ingeschakeld.

#### Er wordt geen geluid weergegeven bij het TVprogramma.

• Sluit een audiokabel aan op de audio-ingang van de home cinema en de audio-uitgang van de TV en druk herhaaldelijk op  $\blacktriangleright$ SOURCE/AUDIO SOURCE om de juiste audiobron te selecteren.

### Vervormd geluid of echo.

Zorg dat het volume van de TV is uitgeschakeld of op minimum is ingesteld als u audio afspeelt via de home cinema.

### Beeld en geluid zijn niet synchroon.

1) Druk op **IIISOUND SETTINGS/III** (Geluidsopties) . 2) Druk herhaaldelijk op de Navigatietoetsen (links/rechts) tot AUDIO SYNC wordt weergegeven en druk vervolgens op OK. 3) Druk op de Navigatietoetsen (omhoog/omlaag) om het geluid met het beeld te synchroniseren.

# <span id="page-29-1"></span>Afspelen

## De disc kan niet worden afgespeeld.

- Reinig de disc.
- Controleer of de home cinema de disc (zie 'Productspecificaties' op pagina [26](#page-27-0)) ondersteunt.
- Controleer of de home cinema de regiocode van de disc ondersteunt.
- Als het een DVD±RW of DVD±R betreft, moet u controleren of de disc is gefinaliseerd.

#### DivX-videobestanden kunnen niet worden afgespeeld.

- Controleer of het DivX-bestand met de DivX-encoder is gecodeerd in 'Home Cinema Profile'.
- Zorg ervoor dat het DivX-videobestand volledig is.

### DivX-ondertiteling wordt niet goed weergegeven.

- Zorg ervoor dat de naam van het ondertitelingsbestand overeenkomt met de naam van de film.
- Selecteer de juiste tekenset: 1) Druk op : OPTIONS/ (Opties). 2) Selecteer [Tekenset]. 3) Selecteer de ondersteunde tekenset. 4) Druk op OK.

#### De inhoud van een USB-opslagapparaat kan niet worden gelezen.

- Zorg ervoor dat de indeling van het USBopslagapparaat [compatibel is met de home](#page-27-0)  [cinema](#page-27-0) (zie 'Productspecificaties' op pagina [26](#page-27-0)).
- Zorg ervoor dat het USB-opslagapparaat is geformatteerd met een bestandssysteem dat door de home cinema wordt ondersteund.

#### Het symbool voor 'Geen invoer' of 'x' wordt op de TV weergegeven.

• De bewerking is niet mogelijk.

De EasyLink-functie werkt niet.

Zorg ervoor dat de home cinema op een EasyLink-TV van Philips is aangesloten en dat EasyLink is ingeschakeld.

#### Ik wil niet dat mijn home cinema wordt ingeschakeld wanneer ik mijn TV inschakel.

• Dit is het juiste gedrag van Philips EasyLink (HDMI-CEC). Als u uw home cinema onafhankelijk wilt gebruiken, dient u EasyLink uit te schakelen.

### Ik heb geen toegang tot BD-Live-functies.

- Controleer de [netwerkverbinding](#page-11-0) (zie 'Op een computernetwerk en internet aansluiten' op pagina [10\)](#page-11-0)en [zorg ervoor](#page-11-1)  [dat het netwerk is geïnstalleerd](#page-11-1) (zie 'Het netwerk instellen' op pagina [10\)](#page-11-1).
- [Wis de geheugenopslag.](#page-24-1) (zie 'Geavanceerde instellingen wijzigen' op pagina [23](#page-24-1))
- Controleer of de Blu-ray Disc de BD Livefunctie ondersteunt.

#### Het beeldmateriaal (films, foto's, videoclips enz.) van de iPod/iPhone wordt niet op de TV weergegeven.

• Bladeren door video's en foto's wordt niet ondersteund. U kunt alleen op de iPod/iPhone zelf door de video's en foto's bladeren.

#### Foto's van mijn iPod/iPhone worden niet op de TV weergegeven.

- Sluit een gele Composite-kabel aan op het station en de TV.
- Kies de op TV AV/VIDEO als bron (overeenkomstig de gele Composite-kabel).
- Druk op de iPod of iPhone op PLAY om de diapresentatie te starten.

#### De audio wordt onderbroken wanneer ik muziek van mijn iPod of iPhone in het basisstation afspeel.

• Controleer of dat u de nieuwste firmware op uw iPod of iPhone hebt geïnstalleerd. Voor meer informatie raadpleegt u de ondersteuningswebsite van uw iPod of iPhone.

### Mijn 3D-video wordt in 2D weergegeven.

- Controleer of uw home cinema via HDMI is aangesloten op uw 3D-TV.
- Controleer of uw disc een Blu-ray 3D Disc is.
- Controleer of de instelling [Blu-ray 3D-video] is [ingeschakeld](#page-22-2) (zie 'Videoinstellingen wijzigen' op pagina [21\)](#page-22-2).

### Ik zie zwart beeld op mijn TV-scherm.

- Controleer of uw home cinema via HDMI is aangesloten op de TV.
- Schakel de TV over naar de correcte HDMI-bron.

# <span id="page-30-0"></span>Netwerk

#### Draadloos netwerk wordt niet gevonden of wordt gestoord

- Zorg ervoor dat magnetrons, Decttelefoons of andere WiFi-apparaten in de omgeving geen storingen in het draadloze netwerk veroorzaken.
- Probeer de bekabelde netwerkinstallatie als het draadloze netwerk niet goed functioneert.

# <span id="page-30-1"></span>9 Index

# Nederlands Nederlands

# 3

3D-video [15](#page-16-1)

# A

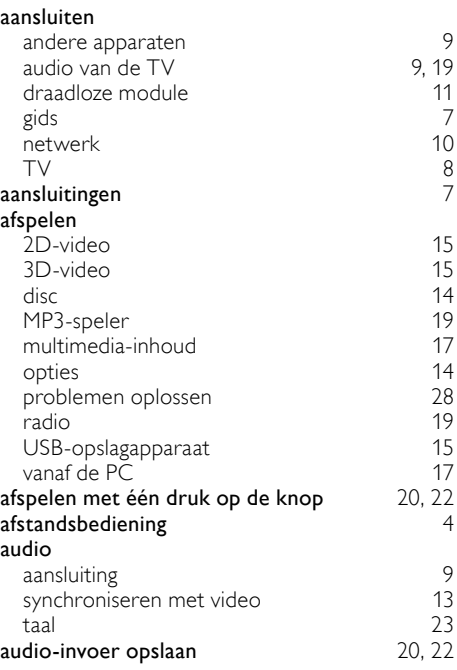

# B

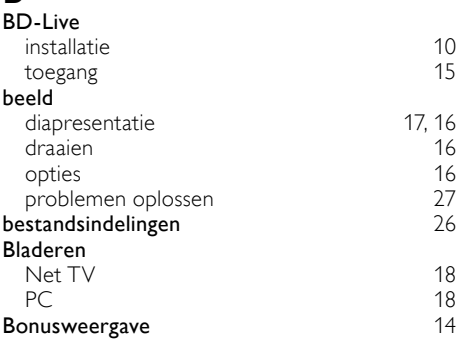

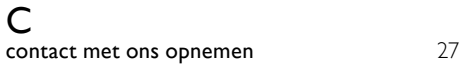

# D

# diapresentatie

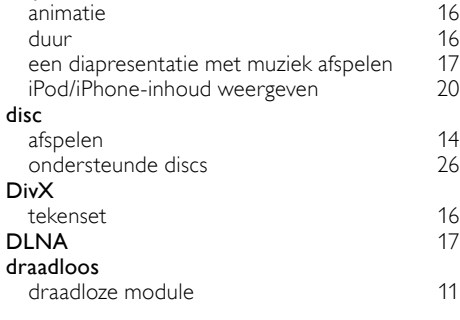

# E

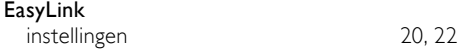

# F foto's draaien [16](#page-17-1)

# G

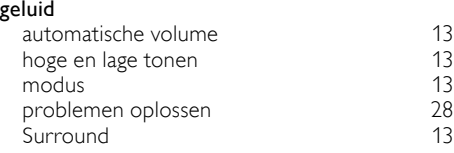

# $\overline{H}$

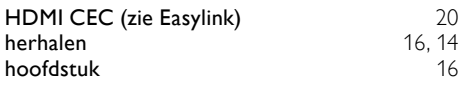

# I

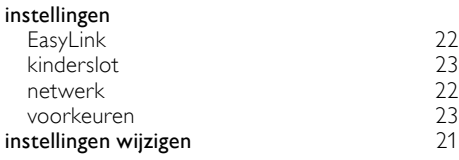

#### Internet

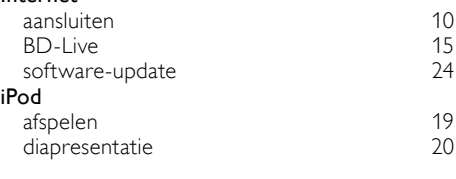

# M

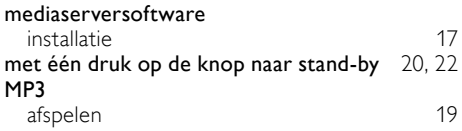

# $\overline{\overline{N}}$

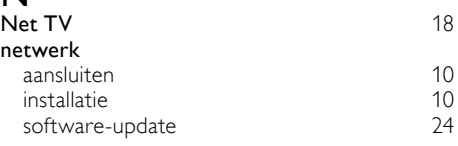

# O

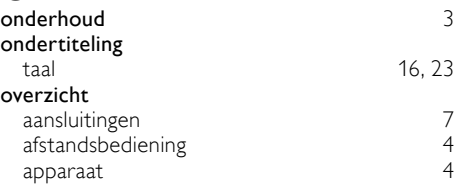

# $\overline{P}$

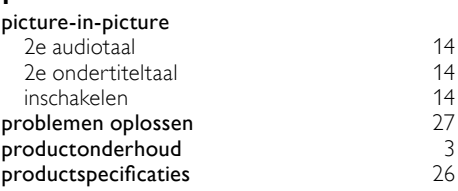

# R

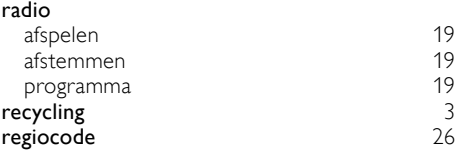

## S software update [24](#page-25-0) versie [24](#page-25-1) subtitle shift [16](#page-17-2), [23](#page-24-0)

# $\bar{T}$

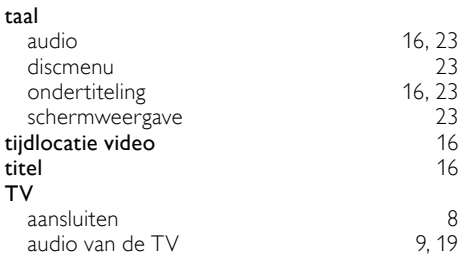

# U

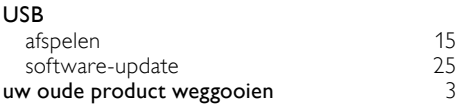

# $\overline{\mathsf{v}}$

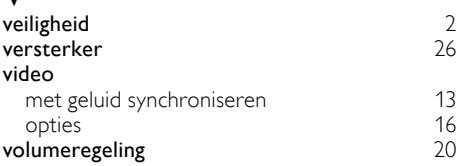

# W

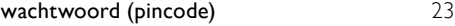

# Language Code

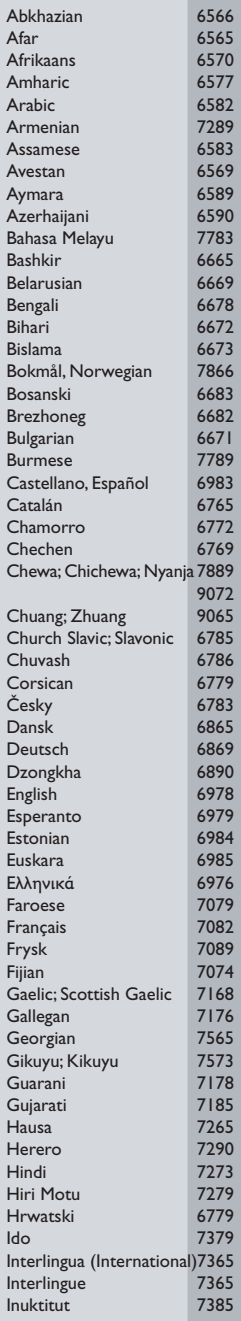

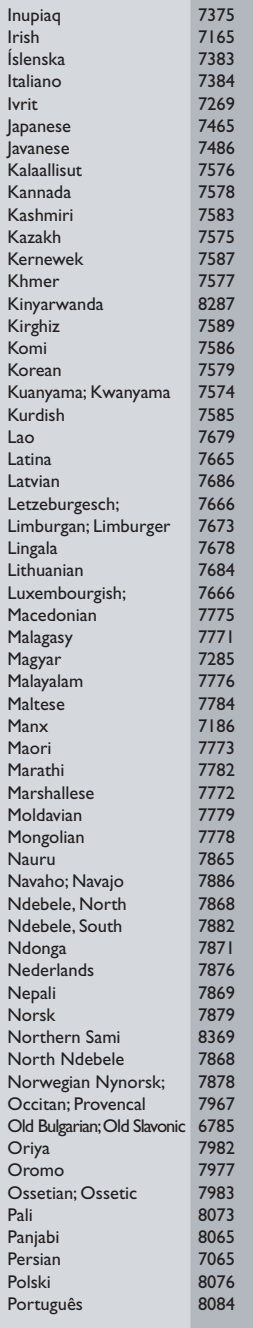

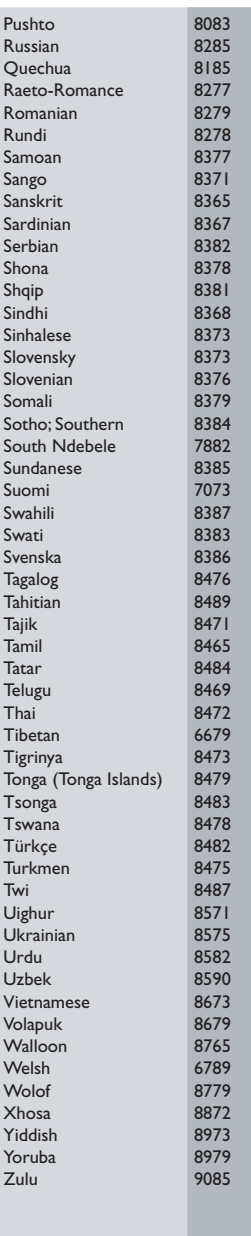

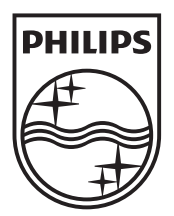

 $\blacksquare$ 

© 2011 Koninklijke Philips Electronics N.V. All rights reserved. sgptt\_1139/12WE\_v6

Ξ